# **Изучите ваш телефон**

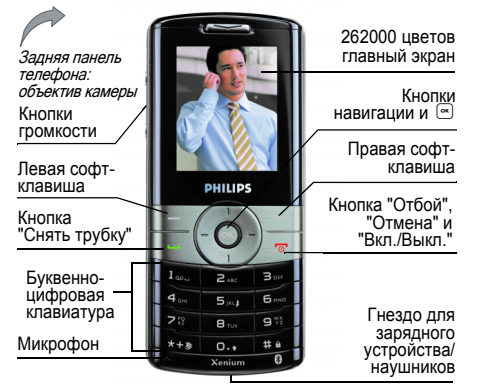

Philips старается постоянно улучшать свои продукты. Поэтому Philips сохраняет за собой право вносить изменения <sup>в</sup> данное руководство пользователя или отозвать его <sup>в</sup> любое время без предварительного уведомления. Philips предоставляет данное руководство пользователя на основе принципа "как есть" не несет

ответственности, кроме предусмотренной применимым законом, за любые ошибки, упущения или несоответствия между данным руководством пользователя описываемым продуктом. Данное устройство предназначено для соединения с сетями GSM/GPRS.

#### **Как выполнить следующие операции...**

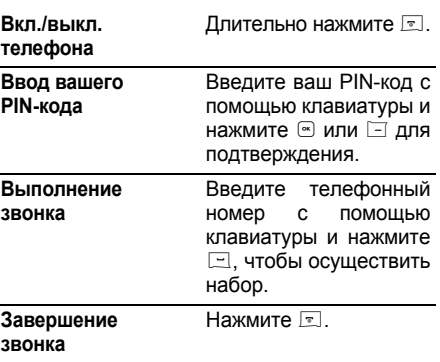

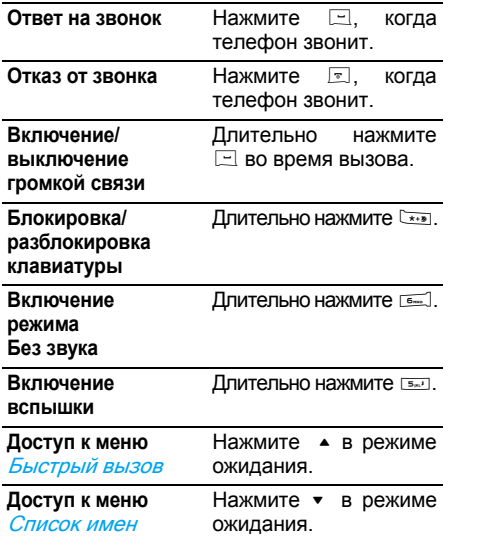

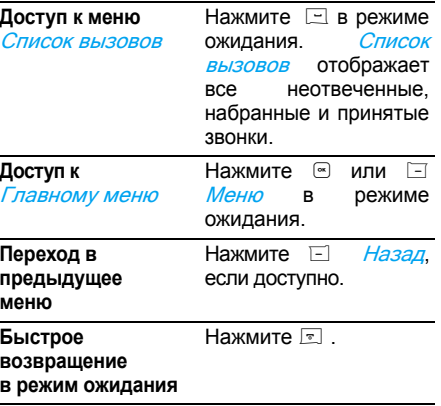

### **Софт-клавиши**

Левая и правая софт-клавиши <sup>&</sup>lt; <sup>и</sup> <sup>&</sup>gt;, расположенные <sup>в</sup> верхней части клавиатуры, позволяют выбирать соответствующие опции, отображаемые на экране непосредственно над этими клавишами, в том числе во время звонков. Функции этих клавиш варьируются <sup>в</sup> зависимости от текущего контекста.

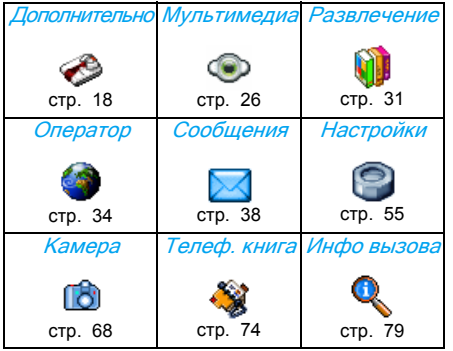

### **Главное меню**

Главное меню, представленное в виде таблицы, обеспечивает доступ ко всем функциям вашего мобильного телефона. Приведенная выше таблица демонстрирует организацию Главного меню, значение различных находящихся там иконок и номера страниц данного руководства, на которых приведена более подробная информация по соответствующей теме.

Нажмите для доступа к *Главному меню* в режиме ожидания, затем используйте  $u$ ентральную навигационную кнопку – ее функции представлены <sup>в</sup> данном руководстве символами ▲, ▼, ◀ или ▶ знаками – для просмотра иконок и списков. При перемещении по списку полоса прокрутки <sup>в</sup> правой части экрана показывает текущее положение в списке. Внутри списков нажмите чтобы получить доступ к опциям, относящимся к выбранному пункту, нажмите ⊟ *Назад*, чтобы вернуться на один уровень назад.

### **Как пользоваться данным руководством**

Содержание этого руководства имеет следующую структуру:

Изучите ваш телефон

Данный раздел содержит обзор вашего мобильного телефона <sup>и</sup> информацию о часто используемых функциях.

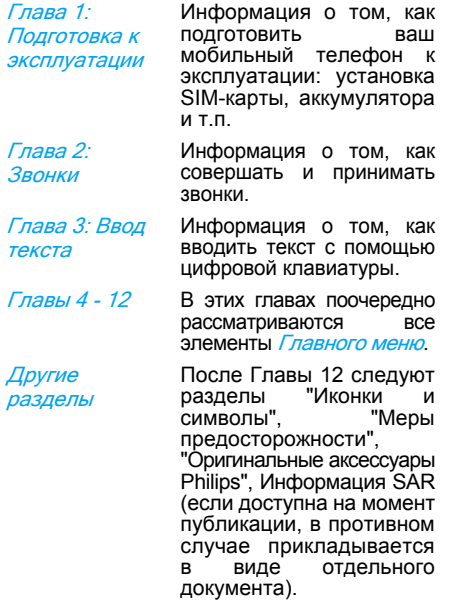

# **Содержание**

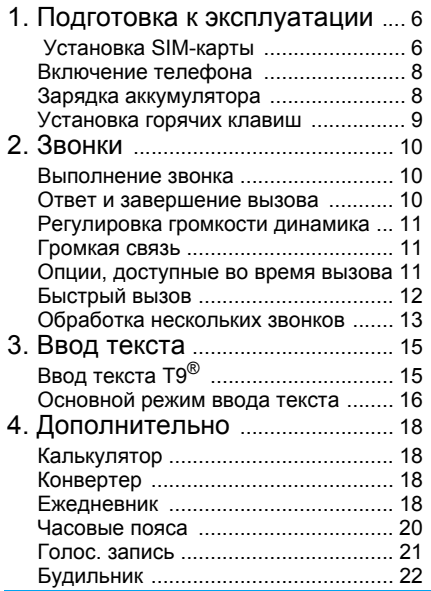

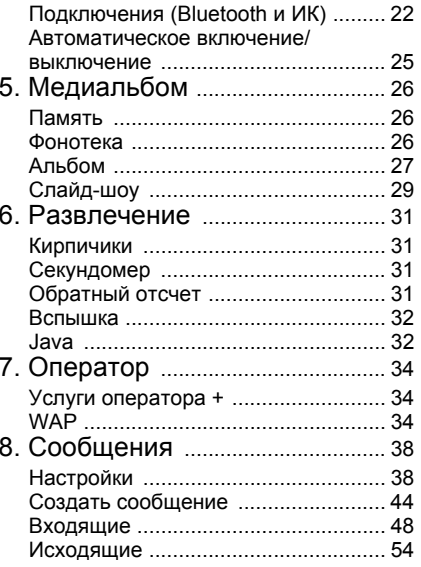

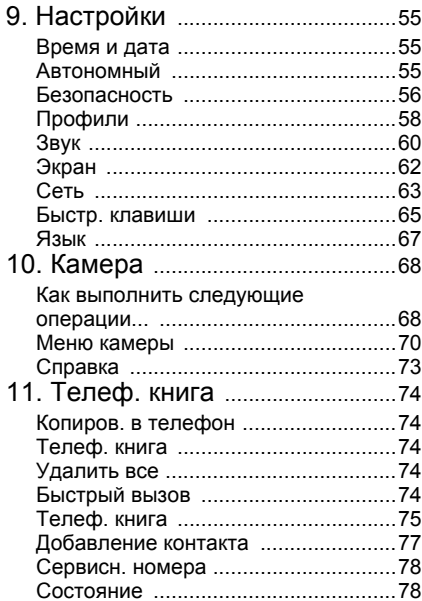

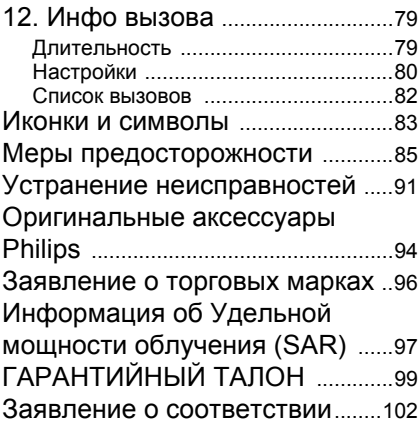

# **1. Подготовка <sup>к</sup> эксплуатации**

<span id="page-6-0"></span>Перед использованием телефона прочитайте, пожалуйста, указания безопасности предосторожностиî.

Для использования телефона необходимо установить <sup>в</sup> него активированную SIMкарту, предоставляемую вашим оператором GSM или продавцом. SIM-карта содержит данные об условиях вашего подключения, номер вашего мобильного телефона <sup>и</sup> память, <sup>в</sup> которой вы можете хранить телефонные номера <sup>и</sup> сообщения. (См. раздел "[Телеф](#page-74-0). книга" на стр. 74)

### <span id="page-6-1"></span>**Установка SIM-карты**

### Снимите заднюю крышку

Чтобы установить SIM-карту, сначала нужно снять заднюю крышку. Нажмите большими пальцами на заднюю крышку и сдвиньте ее вверх, как указано ниже.

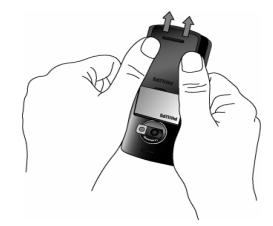

#### Выньте аккумулятор

Чтобы вынуть аккумулятор, потяните его вверх.

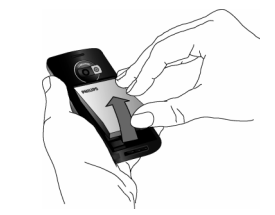

Все личные настройки могут быть потеряны, если вы извлечете аккумулятор при включенном телефоне.

Подготовка <sup>к</sup> эксплуатации

### Установите SIM-карту

Отсоедините держатель SIM-карты <sup>и</sup> затем поднимите его вверх (1). Выньте SIM-карту из защитного держателя <sup>и</sup> (2) поместите ее в свободное пространство, следя за правильным расположением зажатого угла карты, <sup>и</sup> чтобы позолоченные контакты были направлены вниз.

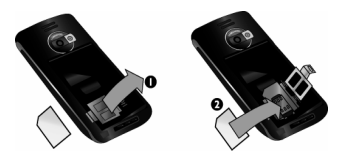

Закройте держатель карты <sup>и</sup> сдвиньте его <sup>в</sup> фиксированное положение.

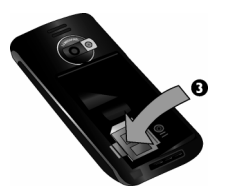

Установите аккумулятор обратно <sup>в</sup> слот (позолоченными контактами вниз), затем зафиксируйте его, нажав вниз до упора.

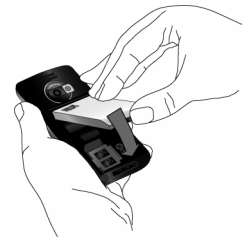

Установите заднюю крышку на место, вдвинув ее в пазы до упора.

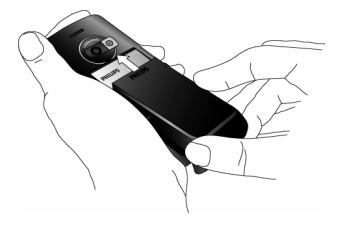

Перед использованием телефона снимите <sup>с</sup> экрана <sup>и</sup> объектива камеры защитную пленку.

### <span id="page-8-0"></span>**Включение телефона**

Чтобы включить телефон, длительно нажмите кнопку ⊡. Введите PIN-код, если это требуется. PIN-код - это 4- или 8-значный секретный код вашей SIM-карты. Этот код задается заранее <sup>и</sup> сообщается вам вашим оператором или магазином. Дополнительная информация <sup>о</sup> PIN-кодах приведена <sup>в</sup> разделе "[Безопасность](#page-56-1)" на стр. 56.

Если вы ввели неправильный PIN-код 3 раза, ваша SIM-карта блокируется. Чтобы разблокировать ее, вы должны запросить код PUK у вашего оператора.

При первом включении мобильного телефона с новой SIM-картой вы увидите запрос об индивидуальных настройках телефона. Эта функция поможет установить следующие параметры:

Летнее время Время Дата

Мелодия входящих звонков Фоновый рисунок Телеф. книга

### <span id="page-8-1"></span>**Зарядка аккумулятора**

Ваш телефон работает от перезаряжаемого аккумулятора. Новый аккумулятор частично заряжен; звуковой сигнал уведомит <sup>о</sup> слабой зарядке аккумулятора, если этот сигнал находится в положении *Включить*. (См. раздел "Звук. [сигналы](#page-61-0)" на стр. 61) После установки аккумулятора и крышки аккумулятора вы можете зарядить телефон. Вставьте разъем, как показано ниже. Затем вставьте другой конец <sup>в</sup> розетку сети переменного напряжения.

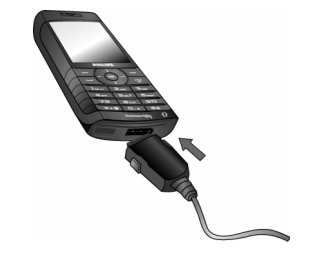

Подготовка <sup>к</sup> эксплуатации

Символ аккумулятора указывает состояние зарядки. Во время зарядки изображение элементов индикатора зарядки меняется; полная зарядка мобильного телефона занимает примерно 2,5 часа. Когда все четыре полоски отображаются постоянно, аккумулятор заряжен полностью. После этого можно отключить зарядное устройство. В зависимости от сети <sup>и</sup> условий эксплуатации время работы <sup>в</sup> режиме разговора достигает 8,5 часов, <sup>а</sup> время ожидания - до 850 часов. Если зарядное устройство остается подключенным <sup>к</sup> мобильному телефону при полностью заряженном аккумуляторе, это не приводит к повреждению аккумулятора. Выключить зарядное устройство можно только путем отсоединения его от розетки, поэтому используйте розетку сети переменного напряжения с легким

доступом. Можно подключить зарядное устройство <sup>к</sup> ИТ-розетке (только <sup>в</sup> Бельгии).

### <span id="page-9-0"></span>**Установка горячих клавиш**

Можно настроить цифровые кнопки 2 - 9 (кроме 5, которая резервируется для Вспышки) для доступа <sup>к</sup> любимым функциям путем длительного нажатия этих кнопок. Ряд горячих клавиш запрограммирован заранее. Подробности см. в разделе "[Быстр](#page-65-1). клавиши" на стр[. 65](#page-65-1).

# **2. Звонки**

### <span id="page-10-1"></span><span id="page-10-0"></span>**Выполнение звонка**

### В экране ожидания

- 1. В режиме ожидания введите телефонный номер <sup>с</sup> помощью клавиатуры. Для исправления ошибки нажмите  $\boxdot$  < $C$
- 2. Нажмите ⊡ для набора номера.
- 3. Нажмите ⊡ или ⊡ *Конец вызова* для завершения вызова.

Для международного звонка длительно нажмите \*, чтобы ввести знак "+" перед международным кодом.

### Использование телефонной книги

- 1. Нажмите в режиме ожидания.
- 2. Выберите контакт из списка. Если вы используете встроенную телефонную книгу, <sup>а</sup> выбранный контакт имеет несколько номеров, автоматически набирается номер по умолчанию. Чтобы выбрать другой номер, нажмите < или <sup>&</sup>gt; (подробности см. <sup>в</sup> разделе <sup>ì</sup>[Телеф](#page-74-0). книга" на стр. 74).
- 3. Нажмите  $\Box$  выполняется набор выбранного номера.
- 4. Нажмите ⊠ или ⊡ *Конец вызова* для завершения вызова.

### <span id="page-10-2"></span>**Ответ и завершение вызова**

При приеме вызова может отображаться номер абонента <sup>в</sup> зависимости от того, разрешил абонент отображение своего идентификатора или нет. Если номер сохранен <sup>в</sup> телефонной книге, вместо номера отображается соответствующее имя.

- **Ответ на звонок**: нажмите  $\Box$ .
- ï **Отклонение звонка**: нажмите ). Есливы включили опцию *Перенаправ.* (см. [стр](#page-81-0). [81](#page-81-0)), звонок перенаправляется на другой номер или <sup>в</sup> ящик голосовой почты.
- ï **Отключение громкости звонка**: нажмите r i Без звука (при этом отключается только звук без отклонения/приема вызова).
- **Завершение разговора**: нажмите **D.**

Телефон не будет издавать сигнал <sup>в</sup> **режиме** Без звука,

Если выбрана опция *Ответ любой*, можно принять звонок, нажав любую кнопку, за исключением ⊡ (см. раздел "[Перенаправ](#page-81-0)." на стр[. 81](#page-81-0)).

## <span id="page-11-0"></span>**Регулировка громкости динамика**

Воразговора нажмите кнопки громкости <sup>в</sup> левой части телефона для увеличения или уменьшения громкости.

### <span id="page-11-1"></span>**Громкая связь**

Для вашего удобства <sup>и</sup> безопасности держите телефон на расстоянии от уха во время разговора <sup>в</sup> режиме громкой связи, особенно, при увеличении громкости.

- 1. В режиме ожидания введите телефонный номер <sup>с</sup> помощью клавиатуры или выберите контакт <sup>в</sup> телефонной книге.
- 2. Нажмите , или L Парам., затем выберите Громк. св. и нажмите - или ⊡ *Выбрать*.

Если вы уже разговариваете по телефону, длительно нажмите  $\Box$  для переключения в режим громкой связи <sup>и</sup> обратно.

### <span id="page-11-2"></span>**Опции, доступные во время вызова**

Во время разговора нажмите или ⊡ Парам. для получения доступа <sup>к</sup> следующим параметрам.

### Вкл. громк. связь

Этот параметр позволяет использовать мобильный телефон <sup>в</sup> режиме громкой связи.

### Отключение/включение звука

Позволяет выключать или включать микрофон, чтобы абонент вас не слышал.

### Запис. разговор

В большинстве стран запись телефонных разговоров регулируется законом. Рекомендуем сообщить абоненту <sup>о</sup> вашем намерении записать разговор и делать это только <sup>в</sup> случае его/ее согласия.

Для записи разговора во время вызова выберите  $\beta$ апис. разговор и нажмите  $\infty$ . Нажмите ® еще раз или ⊡ *Сохранить* для завершения записи: окно редактирования позволяет присвоить записи имя, которое затем доступно в меню *Мультимедиа* > Фонотека <sup>&</sup>gt;Записи, <sup>а</sup> также <sup>в</sup> меню Дополнительно <sup>&</sup>gt;Голос.запись.

В зависимости от емкости памяти (см. раздел "Память" на стр. 26) количество и длительность записей варьируется.

При выборе Откл. зв. <sup>и</sup> Запис. разговор записывается только голос абонента.

### Блокнот

 Позволяет записать номер. Затем можно сохранить его <sup>в</sup> телефонной книге или отправить сообщение по этому номеру.

#### Другие опции, доступные во время вызова

Нажмитее ⊡ *Парам.*, чтобы выполнить следующие задачи во время разговора: можно обращаться к *Список имен* или Список вызовов, завершать разговор, выбрав Заверш. изменять настройки Эквалайзер, отправлять или читать SMS, или открывать <sup>и</sup> управлять событиями <sup>в</sup> Ежедневник.

### <span id="page-12-0"></span>**Быстрый вызов**

Для доступа <sup>к</sup> функции Быстрый вызов нажмите ▲ в режиме ожидания. При этом можно настроить наиболее часто набираемые номера. Затем можно быстро вызывать один из номеров, выбрав соответствующую иконку или картинку на экране.

Эта функция также доступна <sup>в</sup> главном меню <sup>в</sup> меню Настройки <sup>&</sup>gt;Быстр. клавиши <sup>&</sup>gt; Быстрый вызов.

### Настройка контакта Быстрого вызова

- 1. В режиме ожидания нажмите ▲ для открытия экрана Быстрый вызов. Выберите пиктограмму для настройки <sup>и</sup> нажмите ® или ⊡ *Устан*.
- 2. Выберите имя <sup>в</sup> списке контактов <sup>и</sup> нажмите еще раз для доступа к меню Альбом <sup>и</sup> выберите картинку. Выполните те же действия <sup>с</sup> каждой пиктограммой.

### Вызов контакта "Быстрого вызова"

Для вызова нажмите ▲ в режиме ожидания, затем выберите нужную пиктограмму <sup>и</sup> нажмите ,.

Для повторной настройки пиктограммы выберите ее и нажмите , чтобы Заменить имя <sup>и</sup>/или картинку.

Если картинка уже связана с контактом, она отображается на экране Быстрый вызов.

Изменение картинки в одном из меню также приводит <sup>к</sup> ее обновлению <sup>и</sup> <sup>в</sup> другом.

### <span id="page-13-0"></span>**Обработка нескольких звонков**

Возможность одновременной обработки двух или более звонков <sup>и</sup> выполнения перекрестных звонков зависит от вашего оператора <sup>и</sup>/или тарифного плана.

### Выполнение второго звонка

Можно совершить второй звонок во время активного вызова или во время удержания вызова. Во время разговора наберите номер (или выберите контакт <sup>в</sup> телефонной книге) <sup>и</sup> нажмите ,. Первый вызов удерживается (номер отображается внизу экрана) <sup>и</sup> осуществляется набор второго номера. Затем можно нажать , для доступа к следующим параметрам:

- *Переключить* для переключения между вызовами (можно также нажать <sup>&</sup>lt; или <sup>&</sup>gt; для переключения вызовов).
- *Передача* для подключения двух вызовов. После завершения передачи ваша линия будет отключена.
- *Конференция* для включения абонента в конференц-связь.

### Ответ на второй звонок

При получении второго вызова во время разговора телефон издает звуковой сигнал, и экран показывает сообщение *Второй вызов*. Затем можно:

- Нажать, Для ответа на звонок (первый звонок удерживается).
- Нажать)Для отклонения звонка.
- Нажать , или ⊡ Парам. Для открытия списка параметров. Затем можно<br>выбрать *Заверш.* для выбрать Заверш. для завершения текущего вызова, а затем ответить на входящий звонок.

Чтобы принять второй звонок, следует отключить функцию Перенаправ. голосовых вызовов (см. стр[. 81\)](#page-81-0) и включить Второй вызов (см. стр[. 80\)](#page-80-1).

### Ответ на третий звонок

Если вы разговариваете по телефону, когда один звонок удерживается, вы можете принять третий звонок. Для этого следует либо завершить один из вызовов, или включить нового абонента <sup>в</sup> конференцию.

Нажмите)Для отклонения звонка.

Нажмите, или L Парам.

Для открытия списка параметров. Можно выбрать Принять, чтобы ответить на входящий звонок, или Конец вызова, чтобы завершить текущий вызов, <sup>а</sup> затем ответить на входящий звонок.

Эта служба ограничена двумя текущими разговорами (один активный <sup>и</sup> один удерживаемый).

### Конференц-вызов

#### Зависит от тарифного плана.

Конференц-вызов включается путем совершения нескольких исходящих звонков или во время нескольких звонков. Эта опция позволяет одновременно разговаривать максимум <sup>с</sup> 5 собеседниками.

1. Позвоните кому-либо, <sup>а</sup> затем сделайте второй звонок (см. выше).

- 2. Нажмите или *Парам.* и выберите Конференция. Повторите этот процесс, пока <sup>к</sup> разговору не будут подключены пять собеседников.
- 3. Выберите *Удал. участника* для отключения участника конференции или выберите Частный вызов для выполнения частного разговора только с этим участником (разговор <sup>с</sup> остальными удерживается).
- 4. Нажмите ) для одновременного отключения всех вызовов.

Если во время конференц-вызова поступает входящий звонок, <sup>а</sup> <sup>в</sup> конференции участвуют менее 5 человек, можно принять этот новый вызов и добавить участника к *Конференц*вызову (если пять участников уже подключены, можно ответить на звонок, но нельзя добавить его <sup>к</sup> конференции).

# **3. Ввод текста**

<span id="page-15-0"></span>Текст можно вводить в экраны редактирования двумя различными способами: <sup>с</sup> помощью предиктивного ввода текста Т $9^{\circledR}$  или основного режима ввода текста. Использование этих двух методов описано ниже.

### <span id="page-15-1"></span>**Ввод текста Т9**®

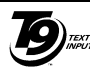

Заявка на европейский патент Tegic 0842463

Предиктивный ввод текста Т9<sup>®</sup> - это режим интеллектуального редактирования, используемого для ввода текста <sup>в</sup> мобильный телефон. Он позволяет вам более быстро вводить текст, предлагая слова, которые вы хотите ввести в

зависимости от нажатых вами кнопок. Вынажимаете один раз кнопку, соответствующую каждой букве в слове, и Т9<sup>®</sup> предлагает слово на основе вашего ввода. Если доступно несколько слов, отображается <sup>и</sup> выделяется первое слово в списке. Нажмите ▲/▼ или  $\Box$ для просмотра списка и нажмите  $\infty$ . чтобы вставить слово.

### Как использовать Т9?

Буквы <sup>и</sup> символы вводятся кнопками следующим образом:

<u>2 - 9 Mill</u> Для ввода цифр.

>

 $\boxed{\infty}$ 

 $\Box$ 

 $0.1$ 

L или  $\blacktriangle$  /  $\blacktriangledown$ Для просмотра списка возможных слов.

 $\sqrt{1 - \frac{1}{2}}$ Нажмите любую из этих трех кнопок, чтобы вставить выбранное слово <sup>с</sup> последующим пробелом.

 Кратковременно нажмите для удаления предыдущего символа. Длительно нажмите, чтобы удалить весь текст.

Для переключения регистра:<br>стандартные. прописные или стандартные. ЗАГЛАВНЫЕ буквы.

- $\sqrt{1 + \frac{1}{2}}$  Для просмотра таблицы символов <sup>и</sup> пунктуации. Затем нажмите  $\boxed{-}$  >> или <sup>&</sup>lt; <sup>и</sup> <sup>&</sup>gt; для просмотра 3 имеющихся таблиц.
- $* \cdot \bullet$ Для переключения из режима Т9<sup>®</sup> в<br>основной или цифровой режим основной или цифровой режим ввода текста.

### Пример: как ввести слово "home":

- 1. Нажмите هي هي السنة 1. На экране появится первое слово списка: *Good*.
- 2. Нажмите ▲ или ⊡ для прокрутки и выбора Home.
- 3. Нажмите ® или ► для подтверждения выбора слова Home.

### Словарь

Если нужного слова нет в словаре Т9<sup>®</sup>, можно добавить его в базу данных. Нажмите *⊡ 1>2>3* для прокрутки вниз списка до записи с несколькими выделенными нижними подчеркиваниями (  $\qquad \qquad$  ).

Нажмите  $\boxdot$  *Записать*, чтобы открыть экран редактирования текста в основном режиме. Введите новое слово без пробелов, используя описанные ниже способы, и нажмите *⊡ ОК* по завершении. Затем вы снова увидите сообщение, которые вы составляли, со вставленным новым словом.

### Язык

Можно переключать язык ввода во время написания сообщения путем длительного нажатия кнопки #. Набор доступных языков зависит от страны, <sup>в</sup> которой вы приобрели мобильный телефон.

### <span id="page-16-0"></span>**Основной режим ввода текста**

Нажмите\* для переключения из T9<sup>Æ</sup> <sup>в</sup> основной режим ввода текста. Этот метод требует многократного нажатия кнопки для ввода желаемого символа: буква "h" - вторая буква на кнопке 4, поэтому нужно дважды нажать ее, чтобы ввести "h". Кратковременно нажмите  $\Xi$  *Отмена* для удаления одной записи, длительно нажмите для удаления всего текста.

### **Пример: как ввести слово "home":**

Hажмите [4…], [4…] ( GH/) [5…], [5…], [5…] ( M/NO), তে⊟ (М*NO*), তে<sub>‴</sub> , তে<sub>‴</sub> (*D*E*F*). Нажмите ®, когда сообщение будет закончено.

Буквы, цифры <sup>и</sup> символы располагаются на каждой кнопке, как описано напротив.

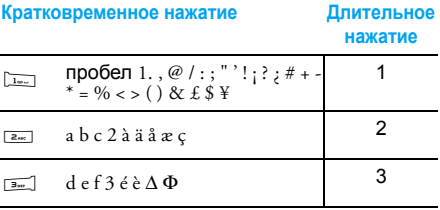

Ввод текста

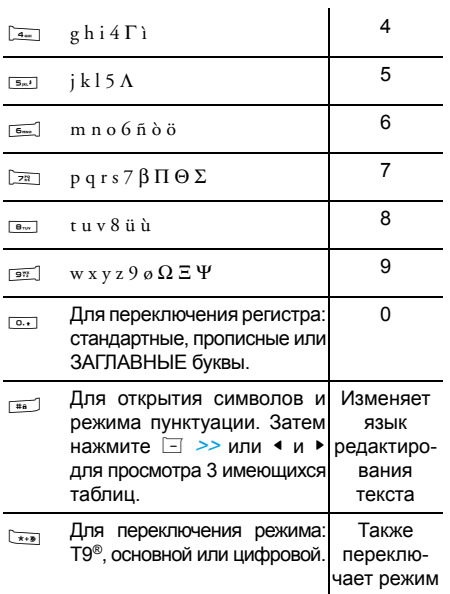

# <span id="page-18-1"></span><span id="page-18-0"></span>**4. Дополнительно**

Это меню содержит функции <sup>и</sup> параметры, которые помогают организовать вашу работу <sup>в</sup> пути.

### <span id="page-18-2"></span>**Калькулятор**

Телефон оснащен встроенным 闢 калькулятором, который можно использовать для выполнения простых расчетов. Цифры вводятся <sup>с</sup> помощью клавиатуры, <sup>а</sup> действия выполняются с помощью навигационных кнопок, как указано <sup>в</sup> таблице ниже:

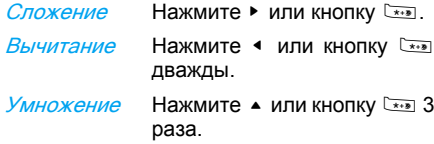

Деление Нажмите • или кнопку раза.

Равно<u>о</u> нажмите ®или <u>⊞.</u>

Иконка вверху экрана указывает, какие навигационные кнопки нужно использовать для ввода действий.

Нажмите и удерживайте <del>о для выбор</del>а десятичной запятой.

Результат калькулятора носит приближенный характер. Точность калькулятора - 2 десятичных разряда. Затем результат усекается после 2-го десятичного разряда для следующей операции.

### <span id="page-18-3"></span>**Конвертер**

В этом меню можно преобразовать сумму из одной валюты <sup>в</sup> другую, используя обменный курс по вашему выбору. Можно выполнить конвертацию из *Местной* в *Другую* и наоборот. Введите курс в поле *Обменный курс* и сумму либо в поле Местная или Другая: сумма будет рассчитана автоматически.

### <span id="page-18-4"></span>**Ежедневник**

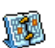

В этом меню можно создавать, хранить события <sup>и</sup> управлять ими.

Если сигнал органайзера установлен <sup>в</sup> положение *Включить* (см. раздел "[Звук](#page-61-0). сигналы" на стр[. 61](#page-61-0)), звуковой сигнал сообщит <sup>о</sup> том, что должно состояться событие.

Ежедневник делит память мобильного телефона <sup>с</sup> другими функциями (телефонной книгой, альбомом, фонотекой <sup>и</sup> <sup>т</sup>.д.). Чтобы проверить объем доступной памяти телефона выберите Мультимедиа <sup>&</sup>gt; Память.

### Создание нового события

- 1. В меню *События* выберите *<Новый>*, затем тип создаваемого события (Отпуск, Встреча, Дела).
- 2. Введите дату начала <sup>и</sup> завершения, время события, <sup>а</sup> также название (напр., "Встреча со Смитом").
- 3. Установите напоминание и частоту: сигналы будут раздаваться <sup>в</sup> выбранное время.

Напоминание применяется только событиям Встреча <sup>и</sup> Дела. При смене часовых поясов информация обновляется (см. раздел "[Часовые](#page-20-0) пояса" ниже).

### Удаление старых событий

В этом меню можно удалить прошлые события. Введите дату начала (<sup>в</sup> прошлом или <sup>в</sup> будущем), до которой все предыдущие события будут удалены, <sup>и</sup> нажмите , дважды, чтобы удалить все события, предшествующие этой дате.

Чтобы удалить все события <sup>в</sup> ежедневник, введите дату начала за несколько лет (напр., 31-<sup>е</sup> декабря 2010 г.), чтобы проверить, что все события до этой даты удалены одновременно.

### Управление событиями

Выберите событие в списке и нажмите  $\blacksquare$ или ⊡ *Парам.* для доступа к описанным ниже параметрам.

- Удалить Чтобы удалить выбранное событие.
- Изменить $\,$ ъ Чтобы изменить выбранное событие.

Отправить по ИК

Чтобы передать выбранное событие на другое устройство <sup>с</sup> ИК-портом.

Дополнительно *19*

Измен.звук Чтобы изменить звук, связанный с типом сигнала выбранного события.

Изменение повторяющегося события изменяет все записи этого события.

### Виды событий

События, хранимые <sup>в</sup> органайзере, могут отображаться <sup>в</sup> режиме Дни, Недели <sup>и</sup> Месяцы. Выберите формат просмотра <sup>и</sup> нажмите,, затем используйте <sup>&</sup>lt;или <sup>&</sup>gt;для отображения предыдущего или следующего дня, недели или месяца.

### <span id="page-20-0"></span>**Часовые пояса**

В этом меню можно настроить и отображать местное время <sup>и</sup> время <sup>в</sup> другом часовом поясе по вашему выбору. Помните, что если вы выберите отображение местного <sup>и</sup> другого времени на начальном экране, выбранный фоновый рисунок больше не будет отображаться, но будет заменен стандартным фоном <sup>с</sup> часовыми поясами.

### Местн. настройки

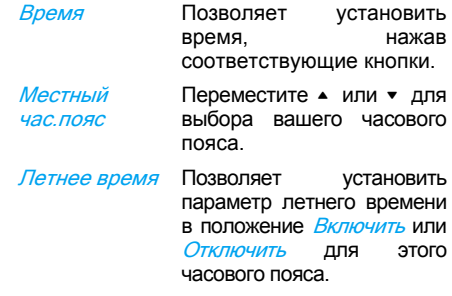

### Часовые пояса

Включите этот параметр, если хотите отобразить <sup>и</sup> местное время, <sup>и</sup> время <sup>в</sup> другом часовом поясе на экране ожидания. Нажмите • или •, чтобы установить этот параметр в положение *Включить* или *Отключить* В положении *Включить* можно отобразить нужный часовой пояс <sup>с</sup> помощью меню Местное/другое.

Эта функция недоступна, если выбран параметр Без часов в меню "[Дата](#page-55-4)" на стр. [55](#page-55-4).

### Местное/другое

Для отображения местного <sup>и</sup> другого часового пояса или наоборот.

### Другие настр.

Другой час. поясПереместите ▲ или ▼ для выбора нужного часового пояса.

Лет-неевремя

Позволяет установить параметр летнего времени в положение *Включить* или *Отключить* для другого часового пояса.

Сигналы, напоминания, программируемые события зависят от часового пояса! Если вы установили сигнал или событие на 9:00 AM <sup>в</sup> часовом поясе A, он будет звонить в 9:00 AM, если часовой пояс на B.

### <span id="page-21-0"></span>**Голос. запись**

D: i

В этом меню можно делать записи длительностью до 12 минут <sup>в</sup> зависимости от состояния памяти (см. раздел "[Память](#page-26-4)" на стр. 26).

Выберите *<Новый>* для начала записи. Вместе со шкалой выполнения появится сообщение Говорите. По окончании, нажмите  $\boxdot$  *Сохранить*, чтобы остановить запись. Затем можно ввести имя для нового звукового файла или принять предложенное имя по умолчанию, нажав ⊛. Затем вы вернетесь в список Голос.записей, <sup>и</sup> новая запись появится <sup>в</sup> списке.

При выборе звукового файла он автоматически воспроизводится в циклическом режиме. Нажмите, для доступа к параметрам. Можно *Воспроизвести, Переименовать* или Удалить запись, установить как мелодию ипи *Для SMS/MMS* 

Мигающий предупреждающий знак указывает на то, что запись скоро достигнет максимальной допустимой длины. Если вы не остановите запись, иконка в виде красного конверта сообщит <sup>о</sup> том, что запись слишком длинна для отправки по MMS.

Дополнительно *21*

### <span id="page-22-0"></span>**Будильник**

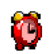

Мобильный телефон оснащен встроенным будильником <sup>с</sup> функцией таймера. Можно настроить до трех

отдельных сигналов <sup>и</sup> выбрать, повторять сигнал или нет. Чтобы установить сигнал, выполните следующие действия:

- 1. Выберите сигнал <sup>и</sup> установите его <sup>в</sup> положение *Включить*.
- 2. Затем введите время и нажмите .
- 3. Затем выберите частоту: Один раз, Ежедневно, По будням.
- 4. Наконец, выберите тип сигнала: *Гудок* или мелодию из фонотеки и нажмите  $\, \mathbin{\boxdot} \,$ Повторите указанные выше шаги для

установки других сигналов.

Будильник будет звонить, даже если мобильный телефон выключен <sup>и</sup>/или громкость звонка установлена в положение Без звука**. Когда раздается сигнал,** нажмите кнопку, чтобы остановить его (если только не включен режим таймера, см. ниже).

### Режим повтора сигнала

В этом меню можно установить режим повтора сигнала <sup>в</sup> положение Включить или Отключить. Когда раздается сигнал, <sup>и</sup> режим повтора сигнала установлен в положение *Включить*:

- нажмите любую кнопку (кроме  $\Xi$  *Стоп*), чтобы временно остановить звонок. Сигнал раздастся снова примерно через 7 минут.
- нажмите ⊡ *Стоп*, чтобы остановить звонок и повтор сигнала.

Режим повтора сигнала автоматически отключается через 9 повторов сигнала.

Настройка режима повтора сигнала применяется ко всем установленным сигналам.

### <span id="page-22-1"></span>**Подключения (Bluetooth и ИК)**

Мобильный телефон позволяет подключаться к ряду внешних устройств по ИК-порту <sup>и</sup> bluetooth. Это меню содержит дополнительные функции для настройки соединения <sup>с</sup> этими внешними устройствами.

### <span id="page-23-0"></span>ИК-порт

Мобильный телефон оснащен ИК-портом, позволяющим отправлять и получать данные на <sup>и</sup> <sup>с</sup> других устройств <sup>с</sup> ИК-портом (напр., другого мобильного телефона, компьютера, КПК <sup>и</sup> <sup>т</sup>.д.) по беспроводному каналу.

Файлы, защищенные авторским правом, нельзя отправлять. При подключении <sup>к</sup> ПК убедитесь, что вы включили его ИК-порт.

#### **Расположение устройств**

Перед передачей данных между двумя устройствами необходимо правильно расположить их по отношению друг к другу. Проверьте, что:

- ИК-порты направлены друг на друга
- •расположены на расстоянии не далее 50 см друг от друга.
- отсутствуют препятствия.

#### **Отправка данных**

Чтобы отправить данные по ИК-порту <sup>с</sup> вашего мобильного телефона, нужно сначала выбрать отправляемый элемент: при выборе картинки, звука, имени или события в подменю можно получить доступ к опции *Отправить* по ИК-порту.

Как только телефон найдет другое устройство <sup>с</sup> ИК-портом, <sup>с</sup> которым устанавливается связь, отправка начнется автоматически. Сообщения отображаются на экране, чтобы вы смогли следить за процессом.

Отправка отменяется, если телефон не может найти другое устройство до истечения тайм-аута, если ИК-связь обрывается или вы отменяете процесс.

#### **Получение данных**

При выборе *Получить* телефон готов к получению элемента по ИК-порту <sup>и</sup> ожидает его отправки другим устройством <sup>с</sup> ИКпортом. Как <sup>и</sup> при отправке данных, сообщения отображаются на экране <sup>и</sup> позволяют следить за процессом.

Получение отменяется, если другое устройство не связывается <sup>с</sup> телефоном до истечения тайм-аута, если ИК-связь обрывается, если размер отправляемого файла слишком велик отменили процесс.

#### **Сохранение данных**

Появится сообщение <sup>о</sup> том, что вы получили файл. Нажмите для доступа к описанным ниже параметрам.

- Сохранить Чтобы сохранить данные, переименовать файл (если нужно).
- Показать Чтобы показать подробности полученных данных.

Отказ Чтобы проигнорировать полученные данные.

### <span id="page-24-0"></span>Bluetooth

Телефон поддерживает беспроводную технологию Bluetooth, обеспечивая подключение <sup>к</sup> совместимому Bluetoothустройству <sup>в</sup> пределах 10 метров. Соединение Bluetooth может нарушаться из-за препятствий, таких как стены или другие электронные устройства.

Прежде чем подключить Bluetooth, убедитесь, что другое устройство поддерживает функцию Bluetooth, обратившись <sup>к</sup> производителю устройства или сопутствующей документации.

#### **Меню Bluetooth**

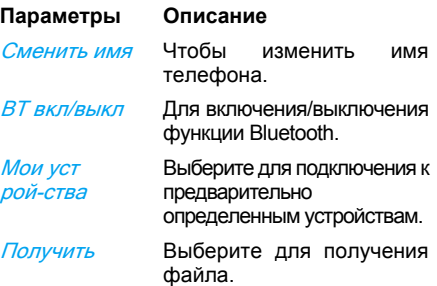

#### **Установление подключения Bluetooth**

Чтобы установить подключение Bluetooth, прежде всего, проверьте, что функция Bluetooth включена в параметре *BT вкл/ выкл*. Затем выберите *Мои устройства*.

#### **Подключение <sup>к</sup> аудиоустройству**

Выберите *<Поиск аудиоустройств>* После появления списка устройств выберите одно для соединения <sup>с</sup> ним. После выбора устройства <sup>и</sup> выполнения соединения, вы должны будете ввести пароль для сопряжения <sup>с</sup> устройством. Этот пароль предоставляется производителем другого устройства Bluetooth. Подробности см. <sup>в</sup> документации <sup>к</sup> нему. Функция пароля обеспечивает только законные соединения для подключения <sup>к</sup> вашему или выбранному устройству.

### **Подключение <sup>к</sup> устройству данных**

Выберите *<Открытый режим>*, затем найдите телефон <sup>с</sup> другого устройства (ПК, другого телефона <sup>и</sup> <sup>т</sup>.д.) следуйте процессу на этом устройстве.

#### **Экономия заряда батареи <sup>и</sup> Bluetooth**

Если вы какое-то время не пользуетесь функцией Bluetooth, отключите ее для экономии мощности аккумулятора.

#### <span id="page-25-0"></span>**Автоматическое включение/ выключение**

Эти два отдельных меню позволяют настроить мобильный телефон на самостоятельно включение или выключение в предустановленное время. Это позволяет продлить срок службы аккумулятора (напр., ночью), отключаться <sup>в</sup> определенное время и автоматически снова включать телефон.

Чтобы установить Автоматическое включение, выберите параметр <sup>и</sup> нажмите ®. Выберите *Включить* и нажмите ⊛. Введите время, когда телефон должен автоматически включаться, и нажмите  $\, \subseteq \,$ . Выберите нужную частоту: Один раз, *Ежедневно* или *По будням* и нажмите ⊛. Появится сообщение для подтверждения включения.

# <span id="page-26-1"></span><span id="page-26-0"></span>**5. Медиальбом**

### <span id="page-26-4"></span><span id="page-26-2"></span>**Память**

Это меню позволяет отображать объем свободной памяти телефона <sup>в</sup> процентах. Различные функции занимают память: картинки, звуки, записанные напоминания и голосовые метки голосовых команд, сохраненные сообщения, записи телефонной книги <sup>и</sup> ежедневника, игры и т.д.

Нажмите $\sqrt{2}$  для проверки состояния памяти. Будет отображено процентное количество свободной памяти <sup>и</sup> общая емкость памяти телефона <sup>в</sup> килобайтах (Кб). Нажмите <sup>®</sup> еще раз, чтобы посмотреть подробное распределение занимаемой памяти по функциям.

Мобильный телефон поставляется <sup>с</sup> большим количеством звуков и картинок. Удалить звуки или картинки можно только <sup>в</sup> папках *Свои мелодии* или *Мои картинки*, напр., для освобождения памяти для собственных звуков и картинок.

Если появляется сообщение Список *заполнен* при сохранении нового элемента, нужно удалить элемент, чтобы создать или добавить новый.

### <span id="page-26-3"></span>**Фонотека**

Ş

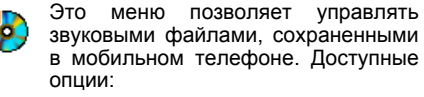

Дополнительно...

Своимелодии

Защищенные мелодии Для запуска приложения<br>WAP и загрузки новых загрузки звуковых файлов.

Посмот-*Посмот*- Для доступа ко всем звуковым<br>*реть все* файлам в одном списке.

> Для доступа <sup>к</sup> загруженным звуковым файлам.

Для доступа <sup>к</sup> списку звуковых образцов, защищенных авторским правом.

Защищенные мелодии нельзя ни отправлять, ни удалять.

Записи

 Для доступа <sup>к</sup> списку звуковых записей.

Медиальбом

После входа <sup>в</sup> список можно выбрать звуковой файл и нажать **, для доступа к** параметрам меню, перечисленным ниже.

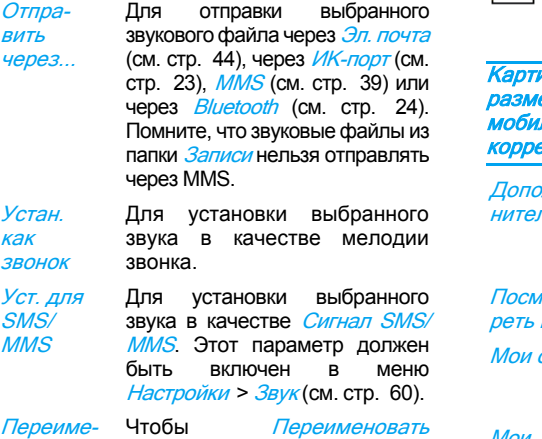

новатьвыбранный звуковой файл.

Удалить/ Удалить всеЧтобы *Удалить* звуковой файл или все файлы одновременно.

### <span id="page-27-0"></span>**Альбом**

Это меню позволяет отображать <sup>и</sup> изменять картинки, хранимые в мобильном телефоне. Параметры описаны ниже.

инки должны иметь допустимый размер <sup>и</sup> формат, <sup>в</sup> котором ваш льный телефон может хранить и ектно отображать их.

- $n$ пьно... Для запуска приложения<br>WAP и загрузки новых загрузки картинок. Подробности см. на стр[. 34](#page-34-4).
- $10T -$

*ют-* Для доступа ко всем<br>*все* картинкам в одном списке.

*снимки* Для доступа к снимкам, снятым встроенной камерой телефона.

Моикартинки Для доступа <sup>к</sup> картинкам, полученным на телефон.

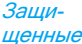

Для доступа к списку образцов<br>картинок, защищенных авторским правом.

Защищенные картинки нельзя ни отправлять, ни удалять.

Иконки

 Для доступа <sup>к</sup> списку загруженных иконок.

Внутри папок картинки отображаются текстовым списком. Выберите картинку <sup>и</sup> нажмите <sup>&</sup>gt; для просмотра изображения. Нажатие $\circ$  обеспечивает доступ <sup>к</sup> перечисленным ниже опциям.

Отправить через...

Для отправки выбранного файла через Эл. почта (см. стр[. 44](#page-44-1)), через  $MK-nonr$  (см. стр[. 23](#page-23-0)), MMS (см. стр[. 39](#page-39-0)) или через *Bluetooth* (см. [стр](#page-24-0). [24](#page-24-0)). Помните, что нельзя отправлять картинки, защищенные авторским правом.

Устан. какфон

Для установки выбранной картинки в качестве фонового рисунка.

Изменить Используйте это меню для доступа к следующим опциям:

• Текст Чтобы добавить текст <sup>в</sup> выбранную картинку, введите текст в экране редактирования и нажмите …. Используйте навигационные кнопки для перемещения текста на экране. Кратковременно нажмите для перемещения текста на 1 пиксель за один раз, длительно - для перемещения на 5 пикселей. Нажмите ⊡ *Назад*, чтобы вернуться <sup>в</sup> текстовый редактор, или □ OK для проверки и перехода к следующей опции.

• Рамка илииконка

Чтобы добавить рамку или иконку <sup>к</sup> выбранной картинке.

- Ластик Чтобы Отменить последнее изменение картинки или Переустановить, т.е. сразу отменить изменения. Нажмите⊡ *Назад*, чтобы отменить, или ⊡ *ОК* для проверки.
- Отправить Отправить Чтобы отправить выбранную картинку через ИК-порт, E-mail, MMS или Bluetooth.
- Сохранить Сохранить Чтобы сохранить картинку со всеми выполненными изменениями.
- Повернуть Используйте этот параметр для вращения выбранного изображения на 270 градусов, 90 градусов или 180 градусов.
- Просмотр Чтобы отобразить выбранный файл.

### Свойства

ПереименоватьУдалить/ Удалить все

а с Чтобы отобразить свойства картинки (размер, формат, разрешение <sup>и</sup> <sup>т</sup>.д.).

Чтобы *Переименовать*<br>выбранную картинку.

Чтобы *Удалить* выбранный файл или все файлы одновременно.

Картинки <sup>в</sup> папке Защищенные картинки нельзя ни отправлять, ни удалять.

### <span id="page-29-0"></span>**Слайд-шоу**

Это меню позволяет смотреть картинки, перечисленные в меню Альбом (автоматически - <sup>в</sup> слайдшоу, или вручную - поочередно) и/или на экране ТВ через аксессуар TV Link.

Link может не входить в комплект поставки вашего телефона. В этом случае необходимо отдельно приобрести его. Подробности см. в разделе "[Оригинальные](#page-94-1) [аксессуары](#page-94-1) Philips" на стр. 94.

Медиальбом *29*

### Вручную

Это меню позволяет отображать картинки вручную. Просмотрите список картинок, нажав ▲ или ▼. Нажмите ▶ для включения графического полноэкранного дисплея <sup>и</sup> отправьте картинку на ТВ, нажмите <sup>&</sup>lt; для возврата <sup>в</sup> список. Если картинка выбрана, нажмите или ⊡ *Выбрать*, чтобы открыть параметры вращения (90° или 180°).

### Автоматически

 Это меню позволяет отображать картинки автоматически <sup>в</sup> режиме слайд-шоу.

- 1. Выберите временное значение, которое будет разделять показ каждой картинки в слайд-шоу (10, 15 или 20 секунд), <sup>и</sup> нажмите ⊠ или ⊡ *Выбрать*.
- 2. В отображаемом списке выберите нужные картинки, нажав < или <sup>&</sup>gt;. Выберите Все, чтобы выбрать или отменить выбор всех картинок одновременно.
- 3. Нажмите, для запуска слайд-шоу <sup>и</sup> R для его остановки.

В обоих режимах последний выделенный элемент автоматически сохраняется и может воспроизводиться несколько раз подряд, даже после выхода из меню Слайдшоу.

# <span id="page-31-1"></span><span id="page-31-0"></span>**6. Развлечение**

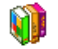

Западный гороскоп, лунный календарь и<br>Китайский фестиваль - эти функции Китайский фестиваль - эти функции доступны только <sup>в</sup> меню на китайском языке (см. стр[. 31\)](#page-31-1). Ваш телефон может не китайском зависимости от страны, <sup>в</sup> которой телефон был куплен.

### <span id="page-31-2"></span>**Кирпичики**

Цель игры - разрушить кирпичи, ударяя по ним мячом. Разрушив все кирпичи, вы переходите на следующий уровень.

В игре используются следующие кнопки:

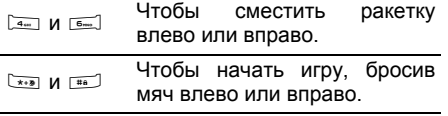

 Чтобы остановить игру на время до 2 мин. (после чего экран вернется в режим ожидания, <sup>а</sup> игра будет закрыта без сохранения результатов).

### <span id="page-31-3"></span>**Секундомер**

 $0.1$ 

При входе <sup>в</sup> меню "Секундомер" на **GIID** экране появится "Секундомер" <sup>с</sup> началом времени отсчета - 00:00:0.  $\overline{\textit{TVCK}}$  или  $\text{M}$  для запуска Нажмите Lтаймера секундомера. Софт-клавиши приобретут значение Пуск/Стоп <sup>и</sup> Сброс. Нажмите  $\Xi$  *Сброс* для сброса показаний секундомера. Затем нажмите  $\Box$  Назад, чтобы выйти.

## <span id="page-31-4"></span>**Обратный отсчет**

- Откройте меню "Обратный отсчет" <sup>и</sup> введите время <sup>в</sup> формате ЧЧ:MM:СС.
- 1. Нажмите L Пуск для запуска обратного отсчета.
- 2. Нажмите  $\Box$  *Стоп*, чтобы остановить таймер обратного отсчета, <sup>и</sup> нажмите  $\Xi$  *Назад*, чтобы выйти.
- 3. По окончании обратного отсчета телефон издаст сигнал. При выходе из меню обратного отсчета эта функция отключится.

### <span id="page-32-0"></span>**Вспышка**

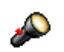

Позволяет настроить режим *Включить* или *Отключить* вспышку камеры на задней панели телефона.

### <span id="page-32-1"></span>**Java**

 мобильный телефон **AVAT.** Вашподдерживает приложения Java, что ( D позволяет запускать игры Java, загружаемые из сети.

При первом запуске Java появится сообщение <sup>о</sup> том, что установка <sup>и</sup> настройка Java займет некоторое время. Это единовременная операция.

### Настройки

После установки Java можно выполнить настройку.

#### **Автозапуск**

Позволяет установить автоматический запуск Java в положение *Включить* или *Отключить*. В режиме *Включить*, приложение Java автоматически запускается сразу после установки.

#### **Доступ <sup>в</sup> сеть**

- Канал Для выбора типа сети, используемой при запуске соединения, и для конфигурирования соответствующих настроек.
	- *GSM* или *GPRS*: мобильный телефон может использовать только сеть GSM или GPRSдля соединений электронной почты.

Сначала GPRS: телефон сначала попытается подключиться <sup>к</sup> сети GPRS, затем <sup>к</sup> сети GSM, если GPRS недоступна.

Выбор указанного выше параметра требует конфигурации обеих настроек: GSM и GPRS. Подробности см. на стр[. 55](#page-55-0).

- Адрес **DNS** Позволяет ввести адрес DNS внешнейсети данных, которой вы хотите подключиться.
- Уч.записьсетиПозволяет выбрать один из профилей данных, определенных в меню Настройки <sup>&</sup>gt;Сеть <sup>&</sup>gt;Настр. доступа (см. стр[. 63](#page-63-1)).

#### **Сеть**

 Это меню обеспечивает доступ <sup>к</sup> настройкам отдельного оператора, включая адреса DNS <sup>и</sup> прокси. При наличии все элементы этого меню настраиваются предварительно, так что вам не нужно менять их.

### Приложения

- 1. При первом выборе этого меню нажмите $\Box$  $OK$  для начала инициализации. Это займет несколько минут.
- 2. При возвращении <sup>в</sup> окно JAVA можно:
	- нажать , для доступа <sup>к</sup> содержанию *папки По умолчанию*, затем нажать ⊡ Меню и Выбрать для игры в перечисленные игры,
	- или нажать *⊡ Меню* для доступа к параметрам, позволяющим создавать и управлять новыми папками.
- 3. Выберите *Установить* для установки на мобильный телефон загруженных игр JAVA: сначала всегда необходимо выполнять установку, чтобы сыграть <sup>в</sup> игру.
- 4. Нажмите Выход для выхода из приложения Java или нажмите  $\Box$  Меню для доступа к списку имеющихся параметров.

Мобильный телефон может отображать сообщения <sup>о</sup> "MIDlet". MIDlet - это приложения или игры JAVA.

# <span id="page-34-0"></span>**7. Оператор**

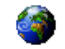

<span id="page-34-1"></span>Это меню содержит услуги <sup>и</sup> функции, предоставляемые вашим оператором. Поэтому описываемые ниже меню могут варьироваться или быть недоступны <sup>в</sup> зависимости от тарифного плана. Обратитесь <sup>к</sup> вашему оператору для получения дополнительной информации.

Предоставляемые услуги могут требовать выполнения телефонного отправки SMS, за которые может взиматься плата.

### <span id="page-34-2"></span>**Услуги оператора <sup>+</sup>**

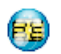

Этот параметр меню резервируется для услуг оператора. Для получения подробностей об этих параметрах обращайтесь <sup>к</sup> вашему оператору.

## <span id="page-34-4"></span><span id="page-34-3"></span>**WAP**

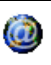

Это меню обеспечивает доступ <sup>к</sup> услугам вашей сети таким как новости, спорт, прогноз погоды и т.д.

Если ваш телефон был предварительно настроен, не нужно менять настройки, описанные <sup>в</sup> этом разделе. У некоторых операторов возможна удаленная настройка параметров.

Чтобы запустить сеанс WAP, выберите Оператор > WAP > Домашн. страница.

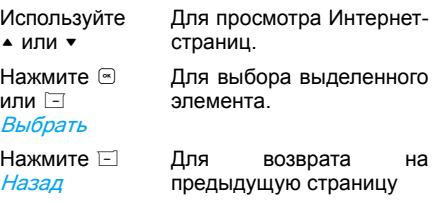

Нажмите ⊠ или выберите Парам. <sup>&</sup>gt; Выход

Для завершения сеанса **WAP** 

Мобильный телефон подключается <sup>к</sup> сети согласно *Настр. доступа*, которые вы задали в меню *Настройки > Сеть* (см. стр[. 55\)](#page-55-0). В случае ошибки соединения на экране появится сообщение "В меню": нажмите ® или ⊡ *Парам.* для доступа к параметрам WAP (см. раздел стр[. 36](#page-36-0)).

### Домашн. страница

Это ссылка на первый WAP-сайт, который открывается при запуске сеанса WAP. В большинстве случаев этот пункт меню предварительно настроен на подключение к домашней WAP-странице вашего оператора. Информацию об изменении этой настройки см. в разделе "[Парам](#page-37-0)." на стр. 37.

### Закладки

Это меню позволяет хранить адреса любимых WAP-сайтов, переименовывать их и быстро открывать их из списка.

Нажмите ⊡ *Парам.* во время просмотра, затем выберите *Закладки*: поля с именем и URL автоматически заполняются информацией просматриваемой страницы. Выберите Добавить <sup>и</sup> начните ввод нового имени, чтобы открылся экран редактирования.

Нажмите , затем выполните те же действия для ввода URL-адреса.

Меню *Управление* позволяет *Удалить* или Редакт. выбранную закладку.

### Перейти на URL

Это меню позволят ввести адрес WAP-сайта и подключиться непосредственно при его выборе (быстрый способ доступа <sup>к</sup> адресам WAP, не сохраняя их как закладки).

Все адреса, вводимые в этом меню и открываемые как минимум один раз, отображаются <sup>в</sup> этом списке. Выберите один из пунктов и нажмите ⊛ для повторного подключения <sup>к</sup> соответствующей странице, не вводя полный адрес повторно.

### Настройки

Для доступа <sup>к</sup> WAP-сайтам нужно сначала настроить профиль подключения WAP.

# **Выбор профиля**

Чтобыодин из доступных профилей, <sup>а</sup> затем определить настройки подключения для каждого из них.

Все настройки подключения, описанные ниже, применяются <sup>к</sup> выбранному профилю.
#### **Парам. обозрев.**

Чтобы включить или выключить загрузку изображений, прикрепляемых <sup>к</sup> WAPстраницам.

Выбор функции Отключить ускорит общее время загрузки просматриваемых страниц.

#### **Переим. проф.**

Чтобы переименовать текущий выбранный профиль (начните ввод нового имени для отображения экрана редактирования).

#### **Кэш**

 Чтобы очистить часть памяти телефона, в которой хранятся страницы, просматриваемые во время сеанса WAP. **Сеть**

- *Домашн. страница*: для изменения имени и адреса домашней страницы (начните ввод нового имени для отображения экрана редактирования).
- *Доступ в сеть* позволяет выбрать один из профилей данных, определенных <sup>в</sup> меню Настройки <sup>&</sup>gt;Настр. доступа (см. стр[. 63](#page-63-0)).
- *Канал* позволяет выбрать тип сети, используемой выбранным профилем при запуске соединения (см. стр[. 55](#page-55-0)).
- *Адрес прокси* и *Порт прокси* позволяют определить адрес шлюза и номер порта, используемые при запуске соединения WAP с помощью выбранного профиля.
- *Безопасность*: для отображения списка установленных Сертификаты безопасности (затем можно посмотреть их подробные сведения или удалить), Инфо <sup>о</sup> сеансе или Текущий сефтиф.

### Сообщения push

В этом меню можно читать и управлять сообщениями, автоматически направляемыми вам сетью <sup>и</sup> / или оператором.

В некоторых случаях на экране отображается красный знак "@", сообщающий <sup>о</sup> том, что получено новое сообщение push. Нажмите **или E Читать** для чтения сообщения или El Назад для возврата в режим ожидания.

Сообщения push включают <sup>в</sup> себя URLссылкидля быстрого доступа соответствующим WAP-службам: один щелчок по ссылке - и вы подключитесь к WAP-сайту или загрузите <sup>в</sup> телефон мультимедийные файлы.

Если ящик входящих сообщений push полон, появится сообщение <sup>с</sup> рекомендацией удалить некоторые сообщения <sup>в</sup> ящике WAP <sup>&</sup>gt;Сообщения push.

### Парам.

Во время просмотра нажмите  $\Box$  *Парам.* для доступа <sup>к</sup> функциям:

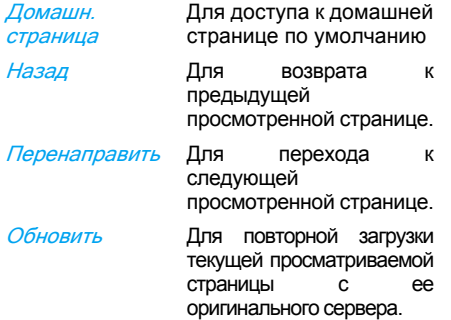

Уст. как дом. стр.

Сохранить как...

Закладки Перейти на  $IIRI$ Настройки Сообщения push

Для сохранения текущей просматриваемой WAPстраницы в качестве домашней страницы по умолчанию.

Для сохранения изображений,

встроенных в страницы, отображаемых <sup>в</sup> Альбоме.

Выход Для завершения сеанса WAP<sub>.</sub>

> Описание этих параметров см. на стр[. 35](#page-35-0).

# **8. Сообщения**

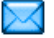

# **Настройки**

### Мой словарь

Эта функция позволяет пополнять словарь Т9, используемый для написания сообщений. Подробности <sup>о</sup> режиме ввода T9 см. <sup>в</sup> разделе <sup>ì</sup>Ввод текста [T9Æ"](#page-15-0) на стр. 15). Выберите <sup>&</sup>lt;Новый<sup>&</sup>gt;, чтобы создать <sup>и</sup> сохранить новое слово, или <Удалить все> для удаления содержания словаря за один раз.

# SMS

Ответ. маршрут В положении *Включить* этот параметр позволяет передавать номер вашего SMS-центра вместе <sup>с</sup> сообщением. Затем получатель может ответить, используя ваш SMS-центр, <sup>а</sup> не свой. Это повышает скорость передачи. **Эта функция зависит от тарифного плана.**

Отчет одостав.

В положении *Включить* этот параметр сообщает вам по SMS, было ли ваше SMS получено или нет. **Эта функция зависит от тарифного плана.**

Автосохранение

В положении *Включить* этот<br>параметр автоматически<br>сохраняет сообщения, отправленные <sup>в</sup> меню Архив.

Для выбора SMS-центра по умолчанию. **Если эта опция недоступна на вашей SIMкарте, нужно ввести номер вашего SMS-центра**.

Центр SMS

Подпись В положении Включить можно добавить подпись <sup>в</sup> конце сообщения. Можно выбрать опции Редакт., Изменить или Сохранить подпись.

#### Срок действия

Для выбора длительности хранения ваших сообщений <sup>в</sup> SMS-центре. Это полезно, если получатель не подключен к сети (<sup>и</sup> поэтому не может получить ваше сообщение немедленно). **Эта функция зависит от тарифного плана.**

ОбменSMS

В положении *Включить* можно отображать полученные SMS на экране ожидания. Затем можно быстро ответить на сообщение, нажав ®, введя текст сообщения в экране редактирования, и нажав еще раз.

Если вы получили SMS во время чтения другого сообщения, можно ответить на первое, прежде чем прочесть второе. Или можно нажать *Назад*, чтобы закрыть первое сообщение. Второе сообщение затем отображается на экране.

# MMS

 В этом меню доступны следующие опции: Включить, Изменить или Переименовать один из доступных профилей MMS. Ваш мобильный телефон может быть предварительно настроен. Чтобы изменить настройки, выберите профиль MMS <sup>в</sup> списке и Изменить для доступа <sup>к</sup> настройкам, описанным ниже.

#### **Настройки приложения**

Режимизвлечения Позволят выбрать:

- ï Вручную: ручное подключение к серверу, выбрав уведомление <sup>в</sup> меню *Входящие*, выбрав Читать для загрузки, а затем *Воспроизвести*.
- *Автоматически*: новые MMS помещаются непосредственно во Входящие. Выберите MMS и нажмите <sup>&</sup>gt; для его воспроизведения.

роуминге это отключено.

Срок действия

Чтобы выбрать длительность хранения MMS на сервере: от 1 час до 1 неделя (максимум). Это полезно, если получатель не подключен <sup>к</sup> сети (<sup>и</sup> поэтому не может получить ваше сообщение немедленно).

 параметр можно установить в положение *Включить* или *Отключить* Он сообщает (по SMS) об

состояния

Читатьотчет

Этот

изменении

Отчет одостав.

Этот параметр можно установить в положение *Включить* или *Отключить* Он сообщает (по SMS) <sup>о</sup> состоянии доставки, например, MMS получено или отклонено.

отправленного вами MMS, т.е. прочтено или удалено.

Длительн. слайда

Авто-

*Скрыть номер*

Огранич. рекламы

*Авто-* Этот параметр можно<br>*сохранение* установить в положение *Включить* или *Отключить* Он позволяет автоматическисохранять отправленные сообщения <sup>в</sup> меню Исходящие.

> Позволяет выбрать длительность каждого слайда MMS.

Чтобы *Всегда скрывать* или *Не скрывать* вашу личную информацию (<sup>т</sup>.е. ваш телефонный номер) для получателей MMS.

Для установки параметра <sup>в</sup> положение Включить илиОтключить положении Включить вы будете получать меньше рекламных сообщений, отправляемых оператором сети.

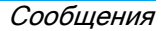

#### **Настройки сети**

Доступ в сетьДля выбора профиля подключения из установленных вами (см. раздел "Настр. [доступа](#page-63-0)" на стр[. 63](#page-63-0)).

Канал Для выбора типа используемой сети при запуске соединения: GSM GPRS или Сначала GPRS.

Центр MMS Для ввода адреса MMS сервера, к которому вы подключаетесь.

Адрес шлюзаПорт шлюза Для ввода номеров IP <sup>и</sup> порта шлюза сервера.

### Эл. почта

В этом меню доступны следующие опции: Включить, Изменить или Переименовать один из доступных профилей эл. почты.

Ваш мобильный телефон может быть предварительно настроен. Чтобы изменить настройки, выберите профиль эл. почты <sup>в</sup> списке и Изменить для доступа <sup>к</sup> настройкам, описанным ниже.

Если одна из учетных записей была предварительно настроена, она может быть заблокирована - в этом случае ее нельзя изменить.

#### **Доступ <sup>в</sup> сеть**

Перед работой <sup>с</sup> электронной почтой нужно настроить подключение <sup>к</sup> Интернету.

#### **Настройки GSM**

При использовании GSM-соединения для подключения <sup>к</sup> Интернету мобильный телефон набирает номер, предоставленный вашим оператором. Обмен данными осуществляется по этому соединению, так же как при dial-up-подключении <sup>к</sup> Интернету <sup>с</sup> помощью компьютера. Параметры GSMсоединения описаны <sup>в</sup> таблице ниже.

Номер телефона

Это номер, который ваш мобильный телефон набирает для установления подключения. Сначала выберите *Номер ISDN* (цифровая сеть связи <sup>с</sup> комплексными услугами) или Аналог.номер (<sup>в</sup> зависимости от вашего оператора сети) <sup>и</sup> затем введите Номер телефона, предоставленный вашим оператором.

Логин и пароль Логин и пароль, предоставленные вашим оператором GSM для доступа <sup>к</sup> этой услуге.

Авторазъе*двто-* Введите значение тайм-аута *разъе-* бездействия, после которого дин.<br>*дин.* телефон автоматически завершит<br>вызов (если осуществлялось осуществлялось подключение). Значение должно превышать 30 секунд.

#### **Настройки GPRS**

При использовании GSM <sup>в</sup> качестве dial-upподключения <sup>к</sup> Интернету, GPRS-соединение приравнивается <sup>к</sup> широкополосному. GPRS (или система пакетной радиосвязи общего пользования) - это протокол для быстрой отправки данных с использованием радиосигнала.

Для настройки GPRS-соединения может потребоваться указание имени пользователя и пароля, хотя некоторые GPRS-соединения работают без них. Нужно будет указать APN (или имя места доступа).

#### *Канал*

В этом меню можно выбрать способ установления Интернет-подключения.

- $·$  GSM мобильный телефон может использовать только сеть GSM для соединений электронной почты.
- ∙ GPRS мобильный телефон может использовать только сеть GPRS для соединений электронной почты.
- *Сначала GPRS*: мобильный телефон сначала будет пытаться подключиться <sup>к</sup> сети GPRS. Если сеть GPRS недоступна, он попытается подключиться <sup>к</sup> сети GSM. Для работы этих функций нужно сначала ввести соответствующие настройки.

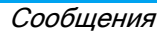

#### **Почтовый сервер**

Для настройки параметров подключения <sup>к</sup> почтовой службе.

- Пароль Пароль для доступа <sup>к</sup> учетной записи электронной почты.
- Адрес эл. почтыВаш адрес электронной почты.

smtp.yourmail.com.

Адрес SMTP

POP3

Адрес простого протокола электронной почты (SMTP). Это сервер исходящей почты. Обычно он имеет следующий формат записи:

Адрес

Адрес почтового протокола (POP). Это сервер входящей почты. Обычно он имеет следующий формат записи: pop3.yourmail.com.

Логин Логин (или имя пользователя) для доступа <sup>к</sup> учетной записи электронной почты.

Вы должны получить адреса POP3 и SMTP у вашего провайдера электронной почты. Если вы хотите использовать GPRSсоединение для доступа <sup>к</sup> электронной почте, может потребоваться использование SMTP-сервера вашего оператора сотовой связи для отправки электронной почты.

#### **Дополнительно**

Порт  $POP3$ Номер порта на РОР3 сервере. Обычно - это порт 110.Порт **SMTP** Номер порта на SMTPсервере. Обычно - это порт 25. Адрес DNSIP-адрес сервера доменных имен.Аутентиф. **SMTP** Аутентификация SMTP обычно установлена в положение Отключить. Обратитесь <sup>к</sup> вашему провайдеру для получения дополнительной информации.

### Широковещ. SMS

Это меню позволяет управлять приемом SMS-трансляций, регулярно передаваемых всем абонентам сети. Она обеспечивает доступ к следующим параметрам:

Код региона

Чтобы выбрать тип сообщений для постоянного отображения на экране ожидания (<sup>в</sup> этом случае введите тип <sup>в</sup> обоих меню: Код региона <sup>и</sup> Рубрики).

Прием Для установки приема входящих сообщений трансляций сотовой сети в положение *Включить* или Отключить.

Рубрики Для определения типа сообщений, которые вы хотите<br>получать. Пля настройки получать. Для настройки рубрики выберите *<Новый>*, введите код, предоставленный оператором, и, если хотите, свяжите <sup>с</sup> именем. Можно также выбрать существующую рубрику <sup>в</sup> списке, которую можно переименовать, изменить ее код или удалить.

В списке можно ввести до 15 различных рубрик. Чтобы получить коды, соответствующие различным рубрикам, необходимо обратиться вашему оператору.

### **Создать сообщение**

#### Создать <sup>е</sup>-mail

Если услуга "электронная почта" не включена <sup>в</sup> ваш тарифный план, нужно будет подписаться на нее, чтобы отправлять и получать электронную почту. В этом случае все параметры сообщаются вашим оператором.

В этом меню можно отправлять электронную почту одному или нескольким получателям одновременно, включая вложения, такие как картинки JPEG. После получения ваши сообщения могут переадресовываться, <sup>а</sup> вложения просматриваться с помощью подходящей программы.

Если вы вышли из меню Создать сообщение> Создать <sup>е</sup>-mail перед отправкой письма или если вы отменили отправку во время этой операции, содержание письма удаляется без сохранения.

Добав. адресат

Чтобы выбрать получателя(ей) вашего письма, при условии, что вы ввели адреса электронной почты для адресатов, сохраненных <sup>в</sup> вашей телефонной книге (см. раздел <sup>ì</sup>[Телеф](#page-74-0). книга" на стр. 74). После добавления адресатов,

выберите один из них <sup>и</sup> нажмите ®, чтобы *Изменить* адреса электронной почты, *Удалить* его из списка.

Если вы выбрали адресат из телефонной книги SIM-карты, в окне редактирования можно будет ввести адрес электронной почты.

Новоеэл. письмо

Позволяет написать сообщение. Введите тему <sup>и</sup> текст, затем нажмите $\boxed{\infty}$  для доступа к следующим параметрам:

- *Добавить звук* или *Добав.* графику, чтобы приложить звук или картинку к вашему письму,
- *Отправить*, чтобы отправить сообщение выбранному(ым) получателю(ям),
- *Изменить*, чтобы переписать письмо.

Одновременно можно приложить только одну картинку (JPEG, GIF или BMP) или один звук. В случае приема входящего вызова во время написания письма меню закрывается, <sup>и</sup> телефон возвращается <sup>в</sup> режим ожидания после завершения разговора.

### SMS

Для составления <sup>и</sup> отправки SMS выполните описанные ниже действия:

- 1. Выберите *Создать сообщение > SMS*. Введите текст SMS-сообщения, телефонный номер получателя, затем нажмите ⊡ *Выбрать* или ®. Можно также выбрать имя получателя из списка контактов.
- Сохранить Чтобы сохранить текущее сообщение <sup>и</sup> его вложения <sup>в</sup> меню *Архив*.

ОтправитьЧтобы отправить текущее сообщение.

Добавить звук Чтобы прикрепить мелодию.

Добав. графику Чтобы приложить картинку или анимацию.

Языкввода Чтобы изменить язык ввода текста.

К SMS можно приложить до двух приложений двух различных типов. Изображения <sup>и</sup> картинки эксклюзивны: если вы сначала выбрали анимацию, <sup>а</sup> затем изображение, будет учтено только изображение <sup>и</sup> наоборот.

После выбора одного из указанных выше параметров нажмите  $\infty$  и вы сможете отправить выбранному контакту или добавить получателя.

Новые *SMS* будут временно хранится на *SIM*-карте, <sup>а</sup> затем, после прочтения, перемещены <sup>в</sup> память телефона.

Картинки <sup>и</sup> звуки, защищенные авторским правом, нельзя отправлять по SMS.

### <span id="page-46-0"></span>Создать MMS

При выборе Создать MMS сначала нужно будет ввести контакт, которому вы хотите отправить MMS. Можно выбрать один или более существующих контактов, ввести новый номер мобильного телефона или новый адрес электронной почты.

Затем нужно будет *Создать MMS*. На экране создания MMS пять иконок позволят добавить Картинка, Текст, Звук, Отправить сообщение или получить доступ  $\Pi$ араметры MMS. Используйте  $\blacktriangle$  или  $\blacktriangledown$  для перемещения от одного параметра к другому и нажмите ® или ⊡ для доступа к меню.

- 1. Оформите сообщение: добавьте Картинка, Текст <sup>и</sup>/или Звук. Нажмите <sup>&</sup>gt; для создания большего количества слайдов.
- 2. Левая иконка слева обеспечивает доступ <sup>к</sup> Параметры MMS (см. ниже).
- 3.Отправить для отправки MMS выбранному(ым) получателю(ям). Картинки выбираются из Альбома. Картинки, защищенные авторским правом, нельзя отправлять по MMS. Звуки можно выбрать из мелодий Фонотека.

Следующие параметры доступны при создании новых сообщений MMS:

Добавить слайд Для создания нового слайда и добавления его <sup>в</sup> слайдшоу. Нажмите < или ▶ для просмотра слайдов после их создания.

Редактир. тему

Для редактирования <sup>и</sup> изменения или ввода темы сообщения.

Следующий слайд / Предыдущ. слайд

Удалить слайд

Сохр. как черновик

Сохр. какшаблон

Предв. просмотр Для перемещения <sup>к</sup> следующему/предыдущему слайду. Помните, что этот параметр отображается, только если MMS содержит более одного слайда.

Для удаления выбранной страницы (если <sup>в</sup> сообщении более одной страницы).

Для сохранения сообщения <sup>в</sup> качестве черновика, который можно редактировать, завершить и отправить позже.

Для сохранения сообщения <sup>в</sup> качестве шаблона, который можно использовать как основу для других MMS (напр., "С днем рождения").

Для предварительного просмотра созданного слайд-шоу.

Длительн. слайда Для изменения длительности слайда <sup>в</sup> меню Настройки <sup>&</sup>gt; Настройки приложения <sup>и</sup> установки задержки между каждым слайдом.

Когда сообщение готово, выберите Отправить и нажмите . Шкала выполнения позволяет следить за отправкой сообщения, нажмите **D** Отмена, если вы хотите отменить отправку. Если вы сохранили MMS как черновик, оно будет доступно <sup>в</sup> меню Черновики. Если вы отправили MMS, оно доступно в меню Исходящие, если вы включили параметры *Автосохранение* (см. ниже).

# <span id="page-48-0"></span>**Входящие**

### Эл. почта

Это меню позволяет подключаться к вашему почтовому ящику и загружать заголовки электронных писем (строки "отправитель" <sup>и</sup> "тема") <sup>с</sup> сервера. Затем можно извлечь соответствующие письма.

1. Выберите *Открыть почтовый ящик*: телефон автоматически подключится <sup>к</sup> почтовому серверу и загрузит список заголовков писем, если они есть (пять за один раз).

- 2. Если <sup>в</sup> конце (или начале) списка появляется надпись *Следующ.* (или Предыдущ.), заголовки других писем откладываются: выберите один из доступных параметров и нажмите  $\odot$ для извлечения.
- 3. Выберите заголовок и нажмите  $\text{ }^{\circ}\text{s}$  для отображения Сведения. Рядом <sup>с</sup> каждым заголовком могут отображаться следующие иконки состояния:
- s Слишком большой размер письма (свыше 50 Кб) - загрузка невозможна.
- $\bullet$ Письмо помечено для удаления (см. стр[. 50](#page-50-0)).
- 4. Если рядом с заголовком нет иконки, можно нажать , <sup>и</sup> выбрать Получить почту для загрузки письма. Повторите эту операцию для загрузки каждого письма, соответствующего каждому выбранному заголовку.

Если полученное письмо содержит вложения (картинку, текстовый файл или другое письмо), они определяются отдельной иконкой:

- Содержит сведения <sup>о</sup> заголовке 國 письма (дату <sup>и</sup> время, адрес электронной почты отправителя <sup>и</sup> <sup>т</sup>.д.), нажмите , для отображения этих сведений.
- Текст偸 самого письма можно просматривать как вложение, нажмите для его прочтения (в этом случае дополнительные параметры недоступны).
- Текстовый冏 файл (только текст, формат ".txt") приложен <sup>к</sup> письму, нажмите для его прочтения (в этом случае дополнительные параметры недоступны).
- Приложение для управления этим s вложением недоступно в вашем телефоне или письмо слишком большое для загрузки.
- n К полученному письму приложено другое письмо. Можно приложить до пяти писем, хотя дополнительные параметры недоступны.

К этому письму приложена картинка. Выберите его <sup>в</sup> списке <sup>и</sup> нажмите ® дважды для сохранения в телефоне (можно переименовать его, если хотите).

 $\overline{\textbf{r}}$ 

Вы должны загрузить и сохранить картинку, прежде чем просмотреть ее <sup>в</sup> Альбоме. Если недостаточно памяти для сохранения новой картинки, нужно удалить другие элементы (изображения, звуки, сообщения и <sup>т</sup>.д.), чтобы освободить память для сохранения новой картинки.

Мобильный телефон может отклонить картинку, если она имеет неверный формат. Поддерживаемые форматы: JPEG, BMP или GIF.

Оптимальный размер изображения - 128 x 160 пикселей (размер экрана). Если вы переносите изображения <sup>с</sup> вашего компьютера, можно использовать графический редактор для создания картинок допустимого размера.

Сообщения *49*

5. Выберите заголовок письма и нажмите  $\, \subseteq \,$ для доступа к следующим параметрам:

Доб. <sup>в</sup> тел. книгу

Для добавления адреса электронной почты отправителя в телефонную книгу, даже если вы еще не загрузили его письмо. Выберите < Новый> чтобы создать новый контакт или имя в списке для добавления или изменения адреса электронной почты.

В этом случае вы должны выбрать телефонную книгу телефона; этот пункт меню НЕ отображается, если выбрали телефонную книгу SIM-карты.

<span id="page-50-0"></span>

Ответить

Удалить Чтобы пометить письмо для удаления (выберите этот параметр снова, чтобы отменить выделение). При выходе из меню Эл. почта нужно будет подтвердить удаление выбранного(ых) элемента(ов) <sup>с</sup> почтового сервера.

> Для ответа отправителю (чей адрес автоматически добавляется <sup>в</sup> список). Выполните действия, описанные в разделе <sup>ì</sup>[Входящие](#page-48-0)" на стр. 48.

Перенаправить Для переадресации загруженного письма кому-либо еще. Выполните действия, описанные в разделе <sup>ì</sup>[Входящие](#page-48-0)" на стр. 48.

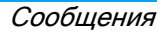

## SMS

 В этом меню можно читать полученные сообщения SMS. Сообщения отображаются в виде списка. Пункт *<Удалить все>* в конце списка позволяет удалить все сообщения за один раз. Удаление старых сообщений полезно для освобождения памяти, чтобы получать новые сообщения.

При отображении сообщения нажмите  $\infty$ или ⊡ *Парам.* для доступа к параметрам меню, перечисленным ниже.

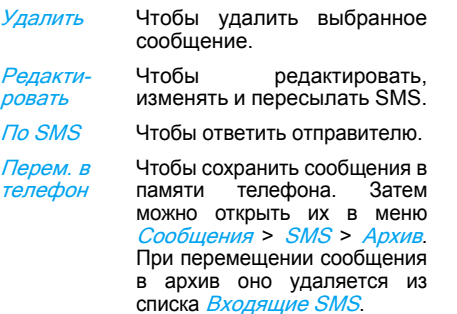

Переслать

Вызов - гр/ связь

Обратный вызов

Сохр. номер

Извлечен. номер

 Чтобы переслать выбранное сообщение. Помните, что вложения нельзя переслать.

Чтобы вызвать отправителя сообщения <sup>в</sup> режиме громкой связи.

Чтобы вызвать отправителя сообщения (<sup>в</sup> зависимости от оператора).

Чтобы сохранить номер отправителя, если он приложен <sup>к</sup> сообщению.

Чтобы извлечь номер, включенный в само сообщение, если этот номер записан <sup>в</sup> двойных кавычках (можно включить <sup>и</sup> извлечь несколько номеров). **Это меню видимо, только если есть номер для извлечения.**

Сохран. мелодию

Чтобы сохранить мелодию, отправленную <sup>с</sup> SMS. **Это меню видимо, только если есть мелодия для извлечения.**

Сохран. графику

Чтобы сохранить графику <sup>и</sup>/ или анимацию, отправленную вместе <sup>с</sup> SMS. **Это менювидимо, только если есть картинка для извлечения.**

### MMS

 Если кто-то направил вам MMS, иконка <sup>и</sup> звук сообщат об этом. Если отправитель сообщения включил опцию Читать отчет, команда запросит отправку отчета. После загрузки MMS оно будет доступно <sup>в</sup> меню Входящие.

Если размер загружаемого MMS больше свободной памяти <sup>в</sup> телефоне, нужно будет освободить память, удалив (картинки, звуки <sup>и</sup> <sup>т</sup>.д.).

В ящике входящих MMS перечислены все опции: Читать <sup>и</sup> Непрочтенные MMS, уведомления, Отчет <sup>о</sup> достав. <sup>и</sup> Читать *отчет.* Чтобы прочитать сообщение, выберите его и нажмите ▶. Нажмите или  $\Box$  *Парам.* для доступа к следующим параметрам:

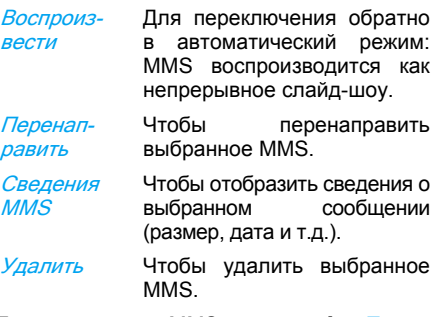

После открытия MMS нажмите ⊡ *Парам.* для доступа к следующим параметрам:

Воспроизвести

вести

 $\overline{I}$ 

Для переключения обратно<br>в автоматический режим: MMS воспроизводится как непрерывное слайд-шоу.

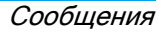

Для перемещения <sup>к</sup> следующему или предыдущему слайду. Можно также нажать < или <sup>&</sup>gt; при просмотре MMS <sup>в</sup> ручном режиме. Помните, что этот параметр отображается, только если MMS содержит более одного слайда.

Сохр. картинку Чтобы отделить картинку от текущего слайда <sup>и</sup> сохранить ее <sup>в</sup> Альбом*е*.

Сохранить звук Чтобы отделить звук от текущего слайда (если звук приложен) <sup>и</sup> его сохранения в *Фонотека*.

Закрыть Чтобы закрыть MMS <sup>и</sup> вернуться к списку параметров.

НЕ удаляйте уведомления, пока извлечете MMS, <sup>в</sup> противном случае вы не сможете извлечь MMS. Уведомления автоматически удалятся после получения MMS полностью.

### Черновик

Перечисляет все сообщения, сохраненные как черновики или автоматически сохраненные, если вы вышли из меню MMS, прежде чем сохранить или отправить ваше MMS. Можно выбрать следующие опции: Воспроизвести, Редакт., Отправить, посмотреть Сведения <sup>и</sup> Удалить черновики.

### Шаблоны

 Перечисляет все сообщения, сохраненные как шаблоны. Можно Воспроизвести, Редакт. <sup>и</sup> Удалить их.

# MMS

 Перечисляет все сообщения, сохраненные как шаблоны. Можно Воспроизвести, Редакт. <sup>и</sup> Удалить их.

### SMS

Перечисляет все предварительно настроенные сообщения, такие как "Жду тебя" или "Перезвони мне". Их выбор непосредственно в этом меню позволяет не печатать их заново.

# **Исходящие**

### Исходящие MMS

Содержит сообщения: Отправленные или созданные, но еще Неотправленные. Можно Воспроизвести, Удалить или посмотреть Сведения <sup>о</sup> всех этих сообщениях, Отправить или Перенаправить их.

Сохраненные сообщения можно отправить только из папок Черновик или Исходящие. НЕЛЬЗЯ восстановить удаленный элемент (сообщение, уведомление или отчет). Нажмите **FI**  Назад, чтобы отменить удаление.

# **SMS**

Перечисляет сохраненные сообщения (независимо от того, были они отправлены или нет). Можно *Удалить* или *Перенаправить* любые сообщения, перечисленные <sup>в</sup> этой папке, или Редакт. выбранное сообщение для отправки. Пункт *<Удалить все>* в конце списка позволяет удалить все сообщения за один раз. Удаление старых сообщений полезно для освобождения памяти, чтобы получать новые сообщения.

# <span id="page-55-0"></span>**9. Настройки**

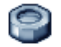

В этом меню можно изменять настройки каждого параметра (звуки, время <sup>и</sup> дату <sup>и</sup> <sup>т</sup>.д.), а также индивидуально настроить телефон.

# **Время <sup>и</sup> дата**

### Время

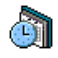

Позволяет установить время с помощью клавиатуры или навигационных кнопок.

Нужно выбрать Часовой пояс <sup>и</sup> включить *Летнее время* (если применимо) перед установкой времени.

# Дата

Позволяет установить дату, нажав соответствующие цифровые или навигационные кнопки.

### Местный час.пояс

Позволяет выбрать текущий часовой пояс. При входе <sup>в</sup> меню отображается карта мира, на которой можно перемещаться <sup>с</sup> помощью навигационных кнопок. Каждый

часовой пояс определяется согласно его положению относительно всемирного времени (GMT) <sup>и</sup> крупнейших городов <sup>в</sup> этом часовом поясе.

### Летнее время

Позволяет установить летнее время в положение *Включить* (летом) или *Отключить* (зимой). Если летнее время установлено <sup>в</sup> положение *Включить* и выбрано значение 12:00, часы автоматически переключатся на 11:00 при установлении этого параметра <sup>в</sup> положение *Отключить*.

### **Автономный**

Это меню обеспечивает прямой доступ <sup>к</sup> функциям, потребляющим много энергии, <sup>и</sup> позволяет продлить срок службы аккумулятора, быстро меняя каждую настройку.

Отключение большинства функций <sup>в</sup> меню Автономный увеличивает срок службы аккумулятора.

### **Безопасность**

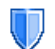

Это меню предоставляет доступ к функциям безопасности вашего мобильного телефона <sup>и</sup> хранимым на нем данным.

### Смена кода

Позволяет менять коды *PIN* и *PIN 2*, а также код запрета вызова. В зависимости от SIMкарты некоторые функции или параметры могут требовать ввода секретного кода PIN2, предоставляемого вашим оператором.

Если вы ввели неверный код PIN2 3 раза,<br>ваша SIM-карта блокируется. Для ваша SIM-карта блокируется. Для разблокирования запросите код PUK2 у вашего оператора или продавца. Если вы ввели неверный код PUK 10 раз подряд, SIM-карта блокируется <sup>и</sup> становится непригодной <sup>к</sup> использованию. В этом случае обратитесь <sup>к</sup> вашему оператору или продавцу.

### Защита PIN

Эта функция позволяет установить защиту PIN в положение *Включить* или *Отключить*.

В положении *Включить* нужно будет ввести PIN-код при включении телефона.

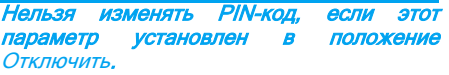

### Блокиров. кнопок

Чтобы установить клавиатуру в положение Отключить или выбрать немедленную или отложенную блокировку. При выборе одного из отложенных параметров, если вы временно разблокируете клавиатуру, нажав кнопку <u>« ,</u> она автоматически снова заблокируется согласно выбранной задержке.

В любом случае клавиатура автоматически разблокируется при получении звонка.

### Общие имена

Позволяет управлять списком отдельных имен, называемым Общие имена и ограничивает вызовы с помощью параметра Ограничения.

Эта функция зависит от тарифного плана <sup>и</sup> требует ввода кода PIN2 (см. стр[. 62\)](#page-62-0).

Общие именаПозволяет открывать, редактировать и изменять ваш список *Общие имена* с помощью кода PIN2.

Ограничения Позволяет ограничивать<br>вызовы списком Обшие вызовы**списком** имена, если выбрана опция Только общие.

> Эта функция зависит от тарифного плана <sup>и</sup> требует ввода кода PIN2 (см. стр[. 62\)](#page-62-0). Этот параметр может также применяться к соединениям WAP <sup>и</sup> электронной почты по GPRS.

### Запрет вызовов

Позволяет ограничить использование телефона отдельными вызовами. Может применяться <sup>к</sup> Входящим вызовам (Все вызовы или В роуминге) и/или <sup>к</sup> Набр.номера (Все вызовы, Международн. и *Межд. не дом.*). В обоих случаях параметр Отмена сразу применяется ко всем вызовам. Параметр Состояние позволяет узнать, запрещен данный тип вызова или нет.

Эта функция зависит от сети <sup>и</sup> требует отдельного пароля запрета вызовов, предоставленного вашим провайдером.

### Конфиденциальность информации

Позволяет защитить с помощью выбранного вами кода ваши Сообщения, *Контакты* или *Инфо вызова*, а также защитить их от прочтения кем-либо другим с помощью вашего телефона.

### Брандмауэр

Это меню позволяет отклонять все вызовы <sup>и</sup> SMS отправителей, включенных <sup>в</sup> черный список.

#### **Настройки**

Выберите этот пункт меню <sup>и</sup> нажмите L Выбрать для доступа <sup>к</sup> описанным ниже параметрам.

Уведомление Чтобы выбрать способ уведомления об отклоненном вызове или SMS: <sup>с</sup> помощью *Иконки сост.* на экране ожидания или *Отзыв об ик*. Можно также выбрать Без уведомл.

Актива-*Актива*- Позволяет установить<br>*ция* брандмауэр в положение *Включить* или *Отключить*. В положении Включить вашмобильный телефон будет отклонять все вызовы <sup>и</sup> SMS, полученные от лиц из черного списка. Отклоненные вызовыотображаются <sup>в</sup> Список вызовов, <sup>а</sup> отклоненные SMS <sup>в</sup> Почтовый ящик спама.

#### **Черный список**

В этом меню отображается список контактов, чьи вызовы <sup>и</sup> SMS были отклонены. Выберите *<Новый>*, чтобы

добавить имя <sup>и</sup> соответствующий номер <sup>в</sup> список, затем выберите, что вы хотите отклонить: *SMS* и/или *Вызовы* от этого лица.

Выберите имя в списке и нажмите  $\scriptstyle\Xi$  или  $\scriptstyle\Xi$ Выбрать, чтобы Изменить соответствующую информацию или Удалить ее. Выберите Сведения для отображения подробностей <sup>о</sup> черном списке.

Можно добавить имя <sup>в</sup> черный список непосредственно из Телеф. книги, Списка вызовов и Входящих SMS: выберите контакт, вызов или сообщение соответствующем списке <sup>и</sup> нажмите L Парам. **и просто выберите** Добавить в черный список. Соответствующий номер будет добавлен <sup>в</sup> черный список.

### **Профили**

Профиль - это группа предварительно запрограммированных настроек, позволяющих быстро подстраивать телефон под окружающие условия. Выбрав Встреча, например, вы уменьшите громкость звонка, включите вибрирующий сигнал <sup>и</sup>

выключите звук кнопок (другие элементы устанавливаются согласно вашим Личные настройкам). По окончании встречи выберите *Личные* для восстановления обычных настроек. Сведения <sup>о</sup> каждом профиле отображаются при его выборе.

Можно также связать профиль <sup>с</sup> горячей клавишей (напр., длительное нажатие кнопки <u>запад</u> для включения профиля *На*  улице). Длительное нажатие той же кнопки выключит этот профиль и вернет *Личные* настройки. Подробности см. <sup>в</sup> разделе <sup>ì</sup>[Горяч](#page-65-0). клавиши" на стр. 65.

Информация <sup>в</sup> поле **Личные** зависит от настройки мобильного телефона

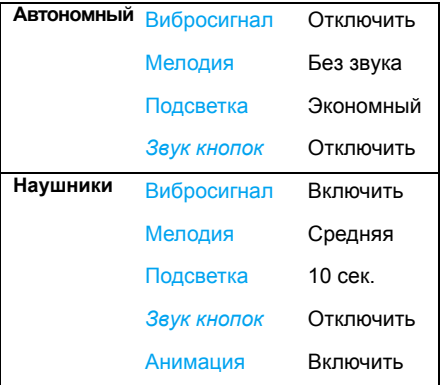

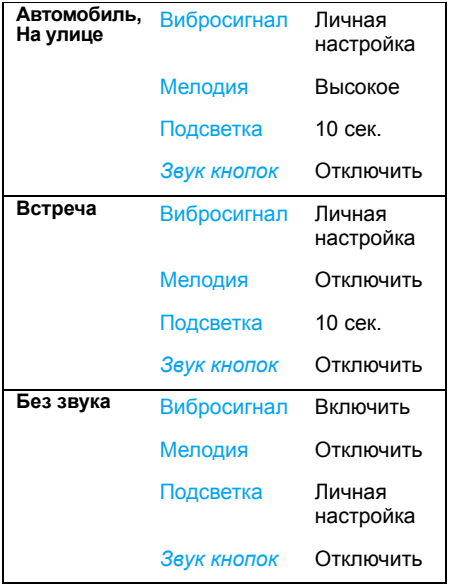

# **Звук**

# Громкость

Этот параметр позволяет регулировать громкость звонка. Нажмите ▲ или ▼ для регулировки громкости звонка: от Без звука до Усиление.

# Мелодия

Позволяет выбрать мелодию звонка. Список также включает <sup>в</sup> себя записанные звуки <sup>и</sup> сохраненные мелодии. Пролистайте список и дождитесь начала воспроизведения выбранной мелодии.

# Сигнал SMS/MMS

Позволяет установить сигнал уведомления о каждом получении нового сообщения <sup>в</sup> положение *Включить* или *Отключить*. В положении *Включить* можно выбрать нужный сигнал из списка звонков.

### Эквалайзер

Этот параметр позволяет выбрать различные аудионастройки. Доступен только во время вызова. Пролистайте список и подождите несколько секунд, пока услышите разницу.

### Анимация

Позволяет установить звуки мобильного телефона <sup>в</sup> положение Включить или Отключить при его включении или выключении.

### Звук кнопок

Позволяет установить звук кнопок в положение *Включить* или *Отключить*.

### Звук. сигналы

Позволяет установить звуковые сигналы для следующих элементов:

- *Ежедневник*: когда должно состояться событий, запрограммированное <sup>в</sup> ежедневнике
- *Пропущ. вызов*, если вы пропустили входящий вызов
- *Сигн. батареи*: когда снижается заряд аккумулятора <sup>и</sup> требуется подзарядка
- *Минутн. сигнал* для сигнала, звучащего каждую минуту во время разговора, чтобы вы могли управлять длительностью вызова (ваш собеседник не слышит этот сигнал).

Выберите или отмените выбор нужных элемента(ов), нажав  $\triangleleft$ или  $\triangleright$ .

В этом меню можно установить звуковые сигналы в положение Включить Отключить, НЕ сами сигналы. Например, **установка сигнала** Ежедневник положение Отключить не препятствует отображению экрана Напоминания (если вы его запрограммировали), но соответствующий звук не будет воспроизводиться.

### Вибросигнал

Позволяет установить вибросигнал <sup>в</sup> положениее *Включить* или *Отключить* во время приема вызова, когда должно состоятьсяустановленное ежедневнике, когда вы получаете сообщение, <sup>и</sup> звучит сигнал.

Вибросигнал всегда находится <sup>в</sup> положении Отключить, когда вы подключаете зарядное устройство от прикуривателя.

### Без звука

Когда этот режим находится <sup>в</sup> положении Включить, все сигналы отключаются, <sup>а</sup> вибросигнал включается.

Режим Без звука также применяется к звуку кнопок.

### <span id="page-62-0"></span>**Экран**

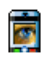

В этом меню можно настроить порядок отображения меню на экране.

### Вспышка

 Позволяет установить вспышку камеры в положение *Включить* или *Отключить* на задней панели телефона.

### Фоновый рисунок

Позволяет установить фоновый рисунок <sup>в</sup> положение Включить или Отключить. Фоновый рисунок не отображается <sup>в</sup> режиме ожидания, когда параметр Часовые лояса установлен в положение *Включить* (см. стр[. 20](#page-20-0)).

### Контраст

Позволяет выбрать различные уровни контраста.

### Заставка

 Позволяет установить заставку в положение *Включить* или *Отключить*. В положении

*Включить* в режиме ожидания будет отображаться слайд-шоу <sup>с</sup> использованием файла(ов) jpeg, которые вы сохранили на телефоне <sup>и</sup> выбрали.

Установка заставки в положениеОтключить автоматически включаетэкономичный режим, т.е. текущее время отображается на белом фоне. Этот режим увеличивает автономность вашего телефона (продлевает срок службы аккумулятора).

- 1. При установке заставки <sup>в</sup> положение Включить выберите картинку <sup>в</sup> отображаемом списке, нажав • или ▶ (отменить выбор можно также нажатием этих кнопок), затем нажмите <del>•</del> для перемещения <sup>к</sup> следующей картинке.
- 2. После выбора нужных картинок нажмите для включения заставки.

Нужно выбрать несколько картинок (до 10), чтобы отображать слайд-шоу. При выборе только одной картинки для использования <sup>в</sup> качестве заставки будет отображаться только эта картинка.

- 3. Выберите *Задержка* и нажмите ▲ или -,чтобы выбрать значение. В режиме ожидания заставка появится согласно установленному лимиту времени.
- 4. Затем выберите *Время отображ* и нажмите . Установленный хронометраж будет применяться между показами каждой картинки слайд-шоу.

### Подсветка

Подсветка включается при получении входящих вызовов или сообщений, просмотре меню <sup>и</sup> <sup>т</sup>.д. Выберите одно из доступных значений.

### Интенс. подсветки

Позволяет выбрать различные уровни интенсивности подсветки.

### **Сеть**

Обратитесь <sup>к</sup> вашему оператору для NZ. получения полной информации <sup>о</sup> доступности GPRS <sup>в</sup> его сети <sup>и</sup> соответствующем тарифном плане. Может также потребоваться настройка параметров GPRS, предоставленных вашим оператором, <sup>в</sup> вашем телефоне путем использования меню, описанных в этом

разделе. Затем выберите канал (GSM или GPRS) <sup>в</sup> меню каждого используемого приложения (например, WAP, MMS, эл. почта и <sup>т</sup>.д.).

### <span id="page-63-0"></span>Настр. доступа

Это меню позволяет создавать различные профили данных, которые могут использоваться для подключения к различным услугам: например, при использовании WAP или отправке MMS выбранный профиль будет использоваться для подключения <sup>к</sup> сети GSM или GPRS.

Описанные ниже параметры зависят от оператора <sup>и</sup>/или тарифного плана. Сообщения об ошибках во время соединений, преимущественно, вызваны неверными параметрами: обратитесь <sup>к</sup> оператору перед первым использованием, чтобы получить подходящие настройки, которые в некоторых случаях можно получить по SMS. Некоторые предварительно настроенные профили могут блокироваться, предотвращая повторное программирование и переименование.

Выберите элемент <sup>в</sup> списке <sup>и</sup> нажмите ,для доступа к следующим параметрам:

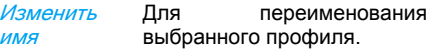

 Для отображения всех параметров выбранного профиля.

Настройки GSM

Показать

Для изменения настроек GSM:

- ï Логин и Пароль,
- $·$  Homen телефона. необходимый для установки подключения и предоставленный вашим оператором (ISDN или Аналоговые),
- $•$  Время бездействия. значение свыше 30 секунд, после которого телефон автоматически отключится (во время соединения).

Настройки GPRS

#### Для изменения настроек GPRS:

- Логин, Пароль, Время бездействия
- меню *APN* позволяет ввести адрес внешней сети данных, к которой вы хотите подключиться, текстовая строка, используемая для установления соединения.

## Подключ. GPRS

Это меню позволяет определить порядок подключения вашего мобильного телефона к услуге GPRS.

Всегда вкл. Телефон автоматически подключится <sup>к</sup> услуге GPRS (если доступно). Этот параметр обеспечивает более быстрый доступ <sup>к</sup> функциям GPRS, но увеличивает потребление энергии.

Д/выз. данных Телефон будет подключаться к услуге GPRS только, когда это требуется. Этот параметр снижает потребление энергии, но увеличивает задержку соединения.

### Регистрация

Предоставляет список доступных сетей, если включен режим *Вручную*. Выберите сеть, в которой вы хотите зарегистрироваться, <sup>и</sup> нажмите ⊚ для подтверждения.

### Предпочт. сети

Позволяет создать список предпочтительных сетей. После определения такого списка телефон попытается зарегистрироваться <sup>в</sup> сети согласно вашим предпочтениям.

### **Быстр. клавиши**

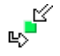

Эта функция позволяет настроить быстрые клавиши для функций <sup>и</sup> параметров, к которым вы обращаетесь наиболее часто.

### <span id="page-65-0"></span>Горяч. клавиши

Позволяет настроить прямой доступ <sup>к</sup> конкретной функции или контакту путем его/ ее связи <sup>с</sup> кнопкой. Длительное нажатие на кнопку в режиме ожидания автоматически включит функцию или вызовет соответствующий номер (Быстрый набор). Ряд горячих клавиш настроен предварительно, напр., 6для режима Без звука, но вы можете перепрограммировать их (только кнопки 2 - 9). Следующие кнопки блокируются:

- $\sqrt{1 1}$ Вызов ящика голосовой почты.
- $\left\lfloor \frac{1}{2} \right\rfloor$ Международный звонок.
- $\sqrt{4a}$  Блокировка/разблокировка клавиатуры.

В зависимости от вашего провайдера другие горячие клавиши могут быть предварительно настроены <sup>и</sup> заблокированы.

- 1. В списке выберите кнопку от ⊇— до <u>๑∾</u> и нажмите $\sqrt{a}$  Если кнопка уже запрограммирована, выберите Изменить.
- 2. Просмотрите список, чтобы выбрать функцию для связи <sup>с</sup> этой кнопкой, <sup>и</sup> нажмите ® или ⊡ *Выбрать*. Если вы выбрали Быстрый набор, нужно будет выбрать контакт из списка.
- 3. Чтобы использовать горячую клавишу, нажмитее и и удерживайте запрограммированную кнопку в режиме ожидания.

### Голос. команда

Позволяет настроить прямой доступ <sup>к</sup> конкретной функции ее связи <sup>с</sup> голосовой меткой.

Можно связать голосовую метку большинством функций, поддерживаемых горячими клавишами.

1. Выберите *<Новый>*, затем просмотрите список, чтобы выбрать функцию, <sup>и</sup> нажмите или ⊡ *Выбрать*.

- 2.При появлении надписи  $HaxM$ говорите запишите голосовую метку. Убедитесь, что вокруг тихо, выберите короткое и простое слово, затем четко произнесите его.
- 3. В следующем меню можно получить доступ <sup>к</sup> следующим функциям: Удалить, Воспроизвести <sup>и</sup> параметрам Измен.звук. Нажмите F Назад, чтобы создать другую голосовую метку.

Чтобы использовать голосовую команду, нажмите и удерживайте , <sup>в</sup> режиме ожидания, затем произнесите записанную голосовую метку.

Для перепрограммирования голосовой команды: выберите ее, нажмите  $\Box$  ОК и выберите Изменить функцию. Откроется список доступных функций.

# Голос. набор

Позволяет установить голосовую метку, которая будет набирать номер по умолчанию для вызова соответствующего контакта, просто сохранив голосовую метку. Чтобы настроить голосовой набор, выполните следующие действия:

1. Выберите *<Новый>*, затем контакт в списке, нажмите  $\boxed{\infty}$  или  $\boxed{\neg}$  Парам.

#### Если выбрана телефонная книга телефона, выберите нужный номер <sup>в</sup> отображаемом списке.

2. Когда появится надпись *Доб.голос.метку?*, следуйте инструкциям на экране.

Чтобы использовать голосовой набор, нажмите и удерживайте в режиме ожидания, затем произнесите голосовую метку, соответствующую номеру, который вы хотите набрать.

Можно задать до 15 голосовых меток <sup>и</sup> обмениваться ими между голосовым набором <sup>и</sup> голосовой командой. Записанные голосовые метки доступны <sup>в</sup> соответствующем меню <sup>и</sup> могут быть удалены, воспроизведены или изменены.

### Быстрый вызов

Эта функция позволяет устанавливать четыре предпочтительные или наиболее часто набираемые номера. Затем можно быстро звонить по ним, выбирая соответствующую иконку или картинку на экране. При этом не нужно входить <sup>в</sup> список и просматривать *Контакты.* Подробности см. в разделе "[Быстрый](#page-12-0) вызов" на стр. 12.

### **Язык**

В этом меню можно выбрать язык lip текста во всех меню. Используйте ▲ или ▼ для просмотра списка и выберите язык, нажав  $\boxed{\infty}$  или  $\boxed{-1}$ Выбрать.

# **10. Камера**

Ваш мобильный телефон оснащен встроенной цифровой камерой. Можно делать снимки, сохранять их <sup>в</sup> телефоне или передавать на ПК через *Bluetooth* или ИК-порт, использовать их <sup>в</sup> качестве фонового рисунка или отправлять друзьям по *MMS* или *Эл. почта*. В этой главе подробно описывается использование камеры.

### **Как выполнить следующие операции...**

В этом разделе описываются самые важные операции камеры.

### Включение камеры

Чтобы включить камеру, просто нажмите  $\mathrel{\boxdot}$ Камера: приложение камеры автоматически запустится.

В случае бездействия камера автоматически выключится.

Когда камера включена, отображается экран предварительного просмотра. Помните, что линза предустановлена <sup>и</sup> не имеет фокуса. Следующая таблица подробно описывает различные кнопки в режиме камеры.

- $\blacktriangle$   $\blacktriangledown$ - Увеличение/уменьшение.
- $\bullet$  Увеличение/уменьшение коррекции экспозиции.
- $\left( \begin{matrix} \infty \end{matrix} \right)$ Сделать снимок.

 $\sqrt{2}$ 

 $\sqrt{1 + 8}$ 

 $5<sub>m</sub>$ 

 $\sqrt{1 + \frac{1}{2}}$ 

 $\Box$ 

 $\Box$ 

- $\Box$  или  $\Box$ Выход из режима Камера и возврат <sup>в</sup> начальный экран.
	- Включение/выключение таймера.
	- Включение/выключение пакетного режима.
		- Включение/выключение вспышки камеры.
		- Переключение между разрешениями изображения.
			- Доступ к меню *Парам*.
			- Возврат на предыдущий экран.

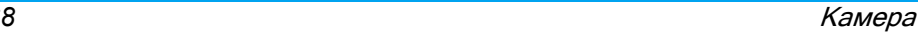

### Сделать снимок

- 1. Сфокусируйте камеру и нажмите , чтобы сделать снимок.
- 2. Когда вы сделали снимок, появится экран просмотра. Нажмите **»**, чтобы удалить картинку. • сохранить ее, или нажмите **иш** для доступа к следующим параметрам (подробности см. <sup>в</sup> разделе "Меню [камеры](#page-70-0)" ниже).
- Сохранить Чтобы сохранить картинку <sup>в</sup> папке личных фотографий <sup>с</sup> использованием нумерации по умолчанию (затем можно переименовать ее <sup>в</sup> самой папке).
- Отправить через... Для отправки картинки по MMS, E-mail, через ИК-порт или Bluetooth.
- Изменить Для сохранения <sup>и</sup> изменения картинки (см. раздел "[Альбом](#page-27-0)" на стр[. 27](#page-27-0)).
- Отказ Для удаления картинки <sup>и</sup> возврата в режим предварительного просмотра.

Если до истечения времени работы экрана просмотра не выполняется действие, картинка автоматически сохраняется.

Фотографии именуются вместе <sup>с</sup> датой снимка, напр., "0410\_154157.jpg" - снимок, сделанный 4 октября <sup>в</sup> 15:41:57.

Количество снимков, которые можно сохранить, зависит от настроек: чем выше разрешение, тем больше размер. Если памяти недостаточно, появится соответствующее предупреждающее сообщение. В этом случае нужно удалить данные, прежде чем сохранить новый снимок.

### Использование таймера

- 1. Врежиме *Камера*нажмите <u>са</u>.
- 2. Отрегулируйте снимок и нажмите <sup>⊛</sup> для начала обратного отсчета 10 секунд (это неизменяемое значение).

Нажмите L, чтобы остановить таймер <sup>и</sup> вернуться в режим предварительного просмотра.

3. За три секунды до снимка раздастся звук, затем еще раз после окончания съемки.

### Общение по MMS

Эта функция позволяет отправлять картинку по MMS <sup>и</sup> добавлять <sup>к</sup> ней звуковую запись. Можно выбрать картинку из *Альбома* или только что сделанный снимок.

- 1. Сделайте снимок, затем нажмите *Меню* или выберите картинку из *Альбома*, затем нажмите , или L Парам. В обоих случаях выберите *Отправить* через... >  $MMS$ .
- 2. Когда появится сообщение *Добавить* звук? нажмите  $\Box$  Да для начала записи. Затем нажмите □ *Сохранить*, чтобы остановить и сохранить запись, или ⊡ *Отмена*.
- 3. Выберите контакт из отображаемого списка и затем перейдите на экран составления MMS. Нажмите**L** Отправить для отправки сообщения или измените его перед отправкой (подробности см. в разделе "[Создать](#page-46-0) [MMS"](#page-46-0) на стр. 46).

### <span id="page-70-0"></span>**Меню камеры**

В этом разделе подробно описываются параметры меню Камера.

### Мои снимки

Когда вы сделали <sup>и</sup> сохранили снимок, файл помещается <sup>в</sup> папку Мои снимки. При открытии этого меню снимки отображаются в виде пиктограмм. Используйте навигационные кнопки "вверх" <sup>и</sup> "вниз" для перемещения по списку.

Для развертывания изображения во весь экран нажмите ,. Используйте навигационные кнопки "вверх" <sup>и</sup> "вниз" для перемещения по списку изображений. Нажмите $\Box$  Парам. для доступа <sup>к</sup> следующим опциям:

Просмотр Для развертывания картинки во весь экран.

Отправить через... Используйте это меню для передачи изображения на другое устройство. Доступные опции: MMS, Эл. почта, ИКпорти Bluetooth.

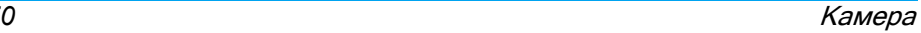

Устан. какфон Для установки выбранного снимка <sup>в</sup> качестве фонового изображения экрана.

Изменить Этот параметр запускает программу редактирования изображения. Подробности см. в разделе "[Альбом](#page-27-0)" на стр[. 27](#page-27-0).

Свойства При выборе этого параметра отображаются следующие свойства выбранного изображения: Имя, Размер (<sup>в</sup> Кб), Разрешение <sup>и</sup> Формат.

Повернуть Этот параметр позволяет вращать изображение. Доступные опции: 270 градусов, 90 градусов, 180 градусов. Изменения применяются автоматически.

Переименовать*реимено*- Используйте этот параметр,<br>ъ чтобы переименовать файл изображения.

# Удалить/ Удалить все

Используйте этот параметр для удаления нескольких или всех файлов <sup>в</sup> папке Мои снимки.

### Слайд-шоу

При выборе этого параметра запускается слайд-шоу, составленное из файлов папки *Мои снимки*. Во время слайд-шоу каждый снимок кратковременно отображается на экране. Нажмите любую кнопку для завершения слайд-шоу <sup>и</sup> возврата <sup>в</sup> предыдущий экран.

### Непрерыв. съемка

Включение этого параметра меню позволит снять "серию" из 9 снимков одним нажатием кнопки. Помните, что для использования этого режима разрешение должно быть установлено на Фон (подробности см. в разделе "[Настройки](#page-73-0)" на стр. 73).

Когда камера завершила обработку изображений, они отображаются на экране в виде пиктограмм. Затем можно нажать ⊡ Парам. для доступа <sup>к</sup> параметрам, описанным ниже.
Сохранить Чтобы сохранить выбранную картинку.

Сохранить всеЧтобы сохранить все картинки в группе.

Отправить через...

Для отправки выбранной картинки по MMS, Email, ИКпорту или Bluetooth.

Удалить Чтобы удалить выбранную картинку.

Удалить все Чтобы удалить все картинки в группе.

Когда вы сохраняете или удаляете картинку из группы, она удаляется с экрана пиктограмм и помещается в папку Мои снимки.

## Ориентация

Эта функция позволяет выбрать порядок отображения снимков <sup>в</sup> альбоме для корректного просмотра. Доступные опции: Горизонтальный <sup>и</sup> Вертикальный.

## Вспышка

 Эта функция позволяет установить вспышку в режим *Включить* или *Отключить*. Можно также длительно нажать кнопку 5.

## Рамки

 Эта функция позволяет делать снимки <sup>с</sup> декоративными рамками. Папка Станд. рамки содержит рамки, загруженные на мобильный телефон при его покупке.

#### Режим цвета

Функция Режим цвета позволяет применять ряд визуальных эффектов <sup>к</sup> вашим изображениям. Доступные опции: Нет, Тиснение, Черно-белый, Негатив, Сепия, Цифровой, Контур <sup>и</sup> Контур 2.

#### Ночная съемка

 Во включенном состоянии эта функция позволяет делать снимки при слабом освещении.

## Таймер

Эта функция позволяет делать снимки <sup>с</sup> задержкой во времени, чтобы вы тоже могли попасть <sup>в</sup> кадр. Для использования опции Таймер выберите Включить <sup>в</sup> этом меню, вернитесь в режим видоискателя, сфокусируйте камеру и затем нажмите  $\odot$ .

## Яркость

Используйте этот параметр меню для регулировки коррекции экспозиции экрана мобильного телефона.

## Настройки

Разрешение

*е-* Используйте этот параметр<br>*'е* меню для выбора размера снимков. Доступные опции:

- ï 1,3 Мпк (1280 x 1024)
- ï VGA (640 x 480)
- ï Средн. (320 x 240)
- Фон (128 х 160)

Помните, что чем выше разрешение, тем больше размер файла.

Качествоснимка

Это меню позволяет регулировать качество снимков, снятых камерой. Низкое, Среднее, Высокое.

Чем ниже качество, тем меньше будет итоговый размер файла, позволяя хранить больше снимков <sup>в</sup> мобильномтелефоне.

настроек Чтобы восстановить настройки камеры по умолчанию. Появится предупреждающее сообщение: Вы действительно хотите сбросить все параметры? Выберите Да или Нет.

## **Справка**

Сброс

Этот параметр меню предоставляет экранную справку по фотографированию <sup>с</sup> помощью мобильного телефона.

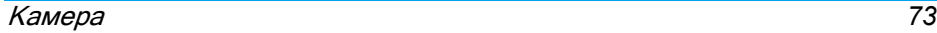

## **11. Телеф. книга**

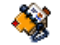

Контакты сохраняются <sup>в</sup> одной из двух доступных телефонных книг: на SIM-карте (количество записей зависит от емкости) или <sup>в</sup> телефоне (до 999 имен). При вводе новых имен они добавляются только <sup>в</sup> выбранную телефонную книгу.

## **Копиров. <sup>в</sup> телефон**

При выборе этого параметра содержание SIM-карты копируется <sup>в</sup> телефон. Если вы отменили или прервали автоматическое копирование телефонной книги SIM-карты при первом включении телефона, можно сделать эту вручную с помощью этого параметра.

Выбор этого параметра дважды приведет <sup>к</sup> дублированию имен.

## **Телеф. книга**

Это меню позволяет выбрать телефонную книгу: На SIM-карте или В телефоне.

Нажмите ▲ или ▼ для выбора телефонной книги, затем нажмите  $\Box$  Выбрать или  $\heartsuit$ . Контакты, добавленные <sup>в</sup> выбранную телефонную книгу, можно затем скопировать в другую книгу с помощью параметров Копиров. на SIM или Копиров. <sup>в</sup> тел..

Ваш мобильный телефон может управлять только одной телефонной книгой одновременно <sup>и</sup> игнорирует информацию <sup>в</sup> другой книге, напр., если фамилия "Смит" записана <sup>в</sup> обеих телефонных книгах, <sup>и</sup> вы удалите ее из телефона, она по-прежнему останется на SIM-карте.

## **Удалить все**

Для удаления всех контактов одновременно. Этотпараметр применятся только встроенной телефонной книге, <sup>а</sup> не <sup>к</sup> книге SIM-карты.

## **Быстрый вызов**

Для доступа к функциям Быстрый вызов, которые позволяют настроить наиболее часто набираемые номера. См. раздел <sup>ì</sup>[Быстрый](#page-12-0) вызов" на стр. 12.

## **Телеф. книга**

Это меню позволяет искать имя, затем редактировать <sup>и</sup> управлять соответствующей информацией (телефонными номерами <sup>и</sup> адресами электронной почты <sup>и</sup> <sup>т</sup>.д.). Здесь вы получаете доступ к тем же полям, как и при выборе имени <sup>с</sup> начального экрана.

Номер выбранного контакта отображается <sup>в</sup> выделенной строке, внизу экрана. Для поиска определенного имени:

 $\sqrt{1 - 97}$ и $\overline{u}$ Нажмите кнопку,<br>соответствующую букве, которую вы хотите открыть в списке (напр., нажмите  $\boxed{0.1}$ дважды для доступа к букве "U"). Первая запись, начинающаяся <sup>с</sup> этой буквы, выбирается в списке.

 $\sqrt{\frac{4a}{}}$ или

 $<$ Поиск...>

Нажмите эту кнопку или выберите этот параметр, затем введите первые буквы искомого имени и нажмите ๛ для перехода непосредственно к этому имени.

## В телефонной книге SIM-карты

Выберите контакт <sup>в</sup> телефонной книге SIMкарты и нажмите , или Парам. для доступа к следующим параметрам:

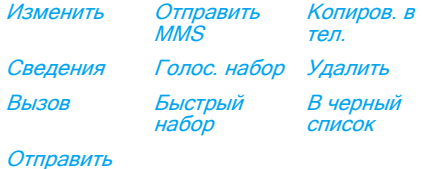

#### Отправить SMS

#### Во встроенной телефонной книге

Выберите контакт <sup>в</sup> телефонной книге телефона. Если выбранному имени присвоены несколько номеров или полей (см. ниже), просто нажмите < или ▶ для перехода из одного поля в другое (информация из выделенного поля отображается внизу экрана).

Нажмите, или Парам. для доступа <sup>к</sup> следующим параметрам:

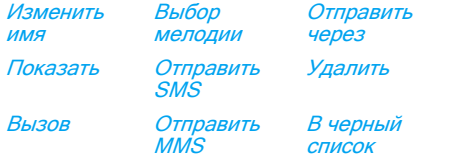

#### Выбор картинки

Выберите *<Показать>* для доступа к списку номеров или полей, сохраненных для этого контакта. Выберите *<Новый>* для создания нового поля или выберите один из номеров <sup>и</sup> нажмите для доступа ко второму набору параметров. *Изменить, Вызов, Отправить* SMS, Отправить MMS <sup>и</sup> Удалить - те же параметры, как и перечисленные выше. Кроме того, доступны следующие параметры:

Изменить

ПоказатьКопиров.

на SIM

Голос. набор

Быстрый набор

 Для изменения номера выбранного поля.

 Для отображения номера выбранного поля.

Для копирования контакта телефонной книги телефона в телефонную книгу SIMкарты (затем она всегда обновляется при переключении телефонных книг или при использовании другого телефона).

Для установки голосовой метки, которая будет вызывать контакт при произнесении голосовой команды (см. стр[. 66](#page-66-0)).

> Для настройки прямого доступа к этому контакту путем его связывания с кнопкой (см. стр[. 67](#page-67-0)).

Устан. поумолч. Первый введенный номер становится номером по умолчанию, который автоматически набирается при нажатии . Этот параметр позволяет установить другой номер по умолчанию.

ИзменитьтипДля изменения или определения типа поля выбранного номера.

Буквенно-цифровые поля (примечание <sup>и</sup> эл. почта) могут только изменяться или удаляться.

#### <span id="page-77-0"></span>Персонализация контактов

Контакты, хранимые <sup>в</sup> телефонной книге телефона, могут индивидуально настраиваться <sup>с</sup> добавлением картинки <sup>и</sup>/ или звука, так что при звонке соответствующего абонента будет отображаться/воспроизводиться картинка/ звук, связанные с этим именем.

Эта функция доступна только при выборе встроенной телефонной книги.

## Свои номера

Пункт Свои номера, отображаемый <sup>в</sup> списке контактов, позволяет хранить свои телефонные номера. Рекомендуем ввести номер вашего мобильного телефона, <sup>а</sup> также другую соответствующую информацию.

Хотя все эти поля могут быть пустыми, удалить пункт Свои номера нельзя.

## Экстренный номер

Экстренный номер вызывает номер служб экстренной помощи вашей страны. В большинстве случаев можно набрать этот номер, даже если вы не вставили SIM-карту и не ввели PIN-код.

В Европе стандартный экстренный номер - 112, <sup>в</sup> Великобритании - 999.

## **Добавл eниe контактa**

## В телефонную книгу SIM-карты

- 1. Выберите Добавить контакт <sup>в</sup> списке, затем нажмите ⊡ *Выбрать* или .
- 2. Введите имя и нажмите ≅.

3. Введите соответствующий номер, затем выберите тип номера, присвоенного имени (Телефон, Факс или Данные), <sup>и</sup> нажмите ⊛ для сохранения этого имени в телефонной книге.

Максимальная длина номера - 40 цифр <sup>в</sup> зависимости от SIM-карты. Ввод международного кода, страны региональных кодов позволяет набирать номер <sup>в</sup> любой точке мира.

### В телефонную книгу телефона

- 1. Выберите Добавить контакт <sup>в</sup> списке, затем нажмите L Выбрать или ,.
- 2. Введите фамилию, затем имя (до 20 латинских букв); только одно из двух полей может быть пустым.
- 3. Затем выберите тип номера <sup>и</sup> поля. В числовые поля можно ввести до 40 цифр <sup>и</sup> один знак "+", <sup>а</sup> <sup>в</sup> буквенноцифровые полей (эл. почта примечание) - до 50 латинских букв. Каждый контакт может иметь максимум 5 цифровых поля (напр., 2 мобильных номера, 3 рабочих номера <sup>и</sup> адрес эл. почты <sup>и</sup> текстовое примечание).
- 4. Введите соответствующий номер или текст и нажмите  $\, \mathbb{S} \, .$
- 5. Для персональной настройки контакта см. раздел "[Персонализация](#page-77-0) контактов" на стр[. 77](#page-77-0)).

#### **Сервисн. номера**

#### Зависят от тарифного плана <sup>и</sup> оператора.

Это меню позволяет вызывать различные голосовые серверы, включая клиентские службы, получать информацию, подписываться на почтовые рассылки и т.д. Эти службы могут варьироваться <sup>в</sup> зависимости от вашего тарифного плана.

## **Состояние**

Выберите это меню для отображения общего количества контактов <sup>в</sup> каждой телефонной книге из расчета общей емкости.

# **12. Инфо вызова**

Меню, описываемое <sup>в</sup> этом разделе, используется для управления мобильным телефоном при обработке звонков <sup>и</sup> связанной с ними стоимости.

## **Длительность**

Это меню позволяет отслеживать стоимость и длительность вызовов. Большинство указанных ниже параметров зависит от тарифного плана.

#### Счетчики данных

Счетчик GPRS позволяет контролировать объем данных, полученных во время сеансов GPRS. Эта функция зависит от сети и условий подключения. Она обеспечивает доступ к следующим параметрам:

Сеанс ПК Этот параметр отображает последний сеанс подключения или объем передачи ПК.

Мобильн.Этот параметр только отображает сеанс последнего подключения или объем передачи мобильного телефона (напр., после подключения WAP по каналу GPRS).

Счетчики вызовов, управляемые мобильным телефоном, могут отличаться от используемых вашим оператором. Поэтому вы должны учитывать счетчики вызовов, отображаемые на экране <sup>в</sup> качестве информации, но НЕ <sup>в</sup> качестве основы фактического тарифа.

### Счетчики вызовов

Эта функция используется для учета входящих <sup>и</sup> исходящих GSM-вызовов.

Последн. вызовДля отображения длительности и/или стоимости последнего вызова.

Общ. длительн.

сеанс

Чтобы *Показать* или выбрать опцию Сброс времени длительности Исходящие или Входящие вызовов.

Общая сумма

Для отображения общей стоимости и установки счетчика на ноль (может быть защищен кодами PIN/PIN2).

- *Показать*, сколько было потрачено на основании Тариф.
- $\cdot$  *C6poc* текущей общей суммы.
- ï Баланс для проверки остатка на счете (на основании *Лимита*).
- *Отменить лимит*
- *Лимит* для ввода лимита стоимости, используемого в меню Баланс.
- *Тариф* для установки тарифа за единицу. Сначала введите используемую валюту (максимум 3 символа), затем введите стоимость за единицу.

## **Настройки**

В этом меню можно настроить все параметры вызовов: переадресацию, ожидание и т.д.

## Инфо <sup>в</sup> конце

Чтобы *Включить* или *Отключить* системное отображение длительности <sup>и</sup>/или стоимости каждого вызова при завершении разговора.

## Ответ любой

В положении *Включить* этот параметр позволяет принять вызов, нажав любую кнопку, кроме <sup>•</sup> (используется для отклонения вызова).

## Второй вызов

GSM Применяется <sup>к</sup> опциям Все вызовы, Голос. вызовы, Факс. *вызовы* и *Вызовы данных*. При включении этого параметра вы услышите звуковой сигнал, если кто-то пытается позвонить вамуже во время разговора. Выберите параметр Состояние, чтобы узнать, включено ли ожидание GSM-вызова.

GPRS Позволяет установить ожидание вызова в положение *Включить* или *Отключить* для входящих голосовых вызовов во время соединения GPRS.

#### ID вызывающ.

Чтобы *Показать* или *Скрыть* вашу личную информацию (<sup>т</sup>.е. ваш телефонный номер) для собеседника. Состояние сообщит вам, какой параметр включен.

#### Перенаправ.

Для переадресации входящих вызовов <sup>в</sup> почтовый ящик или на другой номер (включенный <sup>в</sup> контакты или нет) <sup>и</sup> применяется к следующим вызовам: Вызовы данных, Голос. вызовы <sup>и</sup> Факс. вызовы.

Нетусловий Переадресует все входящие вызовы. Если вы выбрали этот параметр, вы не будете принимать звонки, пока не выключите его.

Условие

 Позволяет выбрать, когда вы хотите переадресовать входящие вызовы: Если нет ответа, Если недоступен или *Если занято*. Каждый параметр можно настроить индивидуально.

Состояние Отображает состояние переадресации всех вызовов.

Перед включением этого параметра нужно ввести номер ящика голосовой почты (см. следующий раздел). Эта функция зависит от тарифного плана <sup>и</sup> отличается от передачи вызова, которая происходит, когда ведется один или несколько разговоров.

## Почтовые ящики

Для ввода номеров ваших ящиков голосовой почты (если недоступны на SIM-карте).

В некоторых случаях может потребоваться ввод двух номеров: прослушивания почтового ящика, другой для переадресации вызовов. Обратитесь <sup>к</sup> вашему оператору для получения дополнительной информации.

## Автодозвон

В положении *Включить,* если вызываемый абонент занят, ваш телефон автоматически будет дозваниваться, пока не будет установлено соединение или не закончатся все попытки (10). Телефон издает звуковой сигнал <sup>в</sup> начале каждой попытки, <sup>а</sup> <sup>в</sup> случае установления соединения издаст специальный звук. Время между дозвонами увеличивается <sup>с</sup> каждой попыткой.

## **Список вызовов**

Это меню предоставляет список исходящих и входящих вызовов, попыток автодозвона и подробностей вызовов. Различные типы вызовов - совершенные вызовы, пропущенные вызовы и принятые вызовы отображаются другими значками. Они показываются в хронологическом порядке, начиная <sup>с</sup> последнего. Если абонент указан <sup>в</sup> контактах, будет отображено соответствующее имя.

## Сброс

Для одновременной очистки всего списка <sup>и</sup> удаления всех вызовов.

## Список вызовов

Выберите номер в списке и нажмите  $\Box$  для повторного набора номера или нажмите ,или ⊡ *Парам.* для доступа к параметрам: Подробности, Вызов или, чтобы установить Вызов - гр/связь <sup>с</sup> этим абонентом, Отправить SMS, Отправить MMS, Удалить выбранный вызов или Сохранить соответствующий номер (если он еще не записан <sup>в</sup> телефонной книге).

# **Иконкии символы**

В режиме ожидания на главном экране могут одновременно отображаться несколько символов.

Если символ сети не отображается, сеть недоступна. Возможно, вы находитесь <sup>в</sup> зоне неустойчивого приема. Попробуйте перейти на другое место - это может помочь.

- X **Без звука** - телефон не подает сигнал при приеме звонка.
- Õ **Вибросигнал** - ваш телефон будет вибрировать при приеме звонка.
- **Подключение GPRS** мобильный GPRS телефон подключен <sup>к</sup> сети GPRS.
- **SMS сообщение** получено новое ∝ сообщение.
- 兽 **Голосовая почта** - получено новое сообщение голосовой почты.
- **Батарея** полоски показывают уровень ₿ заряда аккумулятора (4 полоски <sup>=</sup>полная, 1 полоска <sup>=</sup> низкая).

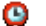

#### **Будильник** включен.

- **Роуминг** отображается, если телефон<br>зарегистрирован и в другой сети зарегистрирован (особенно, если вы находитесь за границей).
- a **Память SMS заполнена** - память для хранения сообщений заполнена. Удалите старые сообщения, чтобы принимать новые.
- **Безусловная переадресация на номер** все ваши входящие голосовые звонки переадресуются на номер, но не на ящик голосовой почты.
- **Переадресация на ящик голосовой** ಕಾ **почты** - все вызовы переадресуются на ящик голосовой почты.
- **Домашняя зона** зона покрытия вашего оператора. Зависит от тарифного плана. Подробности можно получить у вашего оператора.
- **Сеть GSM**: ваш телефон подключен <sup>к</sup> ¥ш сети GSM.**Качество приема**: чем больше количество отображаемых полос, тем лучше прием.

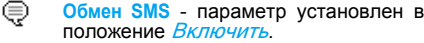

- **Память заполн.** память телефона ≙ заполнена. Удалите данные, чтобы сохранить новые.
- **MMS сообщение** получено новое  $\bullet$ мультимедийное сообщение.
- **Wap-сообщение** получено сообщение  $\bullet$ в ящике входящих wap push.
- $\circ$ **Автовключение вкл./выкл.** - параметр установлен <sup>в</sup> положение Включить.

# **Меры предосторожности**

## **Радиоволны**

Ваш сотовый телефон содержит **маломощный передатчик <sup>и</sup> приемник**. При работе он излучает и принимает радиоволны. Радиоволны переносят ваш голосовой сигнал или данные на базовую станцию, соединенную <sup>с</sup> телефонной сетью. Сеть управляет мощностью излучения телефона.

- ï Ваш телефон излучает/принимает радиоволны на частоте GSM (900 / 1800 / 1900 МГц).
- $•$   $C$  $F$ GSM управляет мошностью излучения (от 0,01 до 2 Вт).
- ï Ваш телефон соответствует всем применимым нормам безопасности.
- Знак CE на вашем телефоне указывает на соответствие европейским требованиям по электромагнитной совместимости (89/ 336/EEC) <sup>и</sup> директивам по низковольтным устройствам (73/23/EEC).

Данный телефон прошел испытания <sup>и</sup> соответствует нормативам FCC по ВЧвоздействию при ношении на удалении 1,5 см от тела с использованием аксессуаров, не содержащих металл. Использование других аксессуаров не гарантирует соответствия указанным выше нормативам. Вы отвечаете за ваш сотовый мобильный телефон. Чтобы не причинить вреда себе самому, другим лицам <sup>и</sup> телефону, прочитайте <sup>и</sup> выполняйте все указания по безопасности, <sup>а</sup> также доведите их до сведения всех, кому вы временно передаете ваш телефон. Во избежание несанкционированного использования вашего телефона соблюдайте следующие правила:

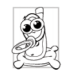

Храните ваш телефон <sup>в</sup> защищенном и недоступном для детей месте.

Не записывайте ваш PIN-код. Постарайтесь просто запомнить его.

Выключайте телефон <sup>и</sup> вытаскивайте аккумулятор, если не собираетесь использовать его в течение длительного времени.

Измените ваш PIN-код после покупки телефона <sup>и</sup> для включения опций ограничения звонков.

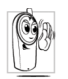

Конструкция вашего телефона отвечает требованиям всех применимых законов и

предписаний. Однако, ваш телефон может создавать помехи другим электронным устройствам. Поэтому при использовании сотового телефона дома <sup>и</sup> за его пределами вы должны соблюдать все **местные рекомендации и предписания**. **Особенно важно соблюдать правила использования сотовых телефонов <sup>в</sup> автомобилях и самолетах.**

Внимание общественности некоторое время было сосредоточено на возможной опасности сотовых телефонов для здоровья пользователей. В связи с этим были рассмотрены результаты современных исследований по радиоволновой технологии, включая технологию GSM, <sup>и</sup> для обеспечения защиты от воздействия радиоволновой энергии были определены нормы безопасности. Ваш сотовый телефон **соответствует всем применимым нормам безопасности** <sup>и</sup>

Директиве по радиотехническому <sup>и</sup> телекоммуникационному пользовательскому оборудованию 1999/5/EC.

## **Всегда выключайте ваш телефон...**

Энергия радиоволн может оказывать воздействие на недостаточно защищенное или **чувствительное электронное оборудование**. Эти помехи могут приводить к несчастным случаям.

Перед посадкой <sup>в</sup> **самолет** <sup>и</sup>/или  $11<sup>5</sup>$ **при размещении телефона в вашем** багаже: использование мобильного телефона <sup>в</sup> самолете может создавать опасность для управления самолетом, нарушать работу мобильной телефонной сети и являться нарушением закона.

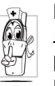

В **больницах**, поликлиниках, других лечебных учреждениях и любых местах, рядом с которыми может находиться **медицинское оборудование**.

в местах с потенциально **взрывоопасной атмосферой** (например, на автозаправочных станциях и в местах с наличием в воздухе пыли, <sup>в</sup> частности металлической).

в автомобиле, перевозящем воспламеняющиеся продукты (даже если он припаркован), или <sup>в</sup> автомобиле, работающем на сжиженном нефтяном газе (СНГ); сначала проверьте, отвечает ли такой автомобиль применимым правилам безопасности.

в местах, где просят выключать радиопередающие устройства, например, <sup>в</sup> каменоломнях и других областях, где проводятся взрывные работы.

 $\odot$ ? Узнайте у производителя автомобиля, не будет ли влиять энергия радиоволн на используемое в автомобиле **электронное оборудование**.

## **Кардиостимуляторы**

Если вы пользуетесь **кардиостимулятором**:

- никогда не размещайте включенный телефон на расстоянии менее 15 см от вашего кардиостимулятора, чтобы не допустить воздействия возможных помех;
- не носите телефон в нагрудном кармане;
- для для уменьшения возможных помех подносите телефон <sup>к</sup> уху, удаленному от кардиостимулятора;

• выключайте телефон, если вы подозреваете, что он создает помехи.

## **Слуховые аппараты**

Если вы пользуетесь **слуховым аппаратом**, проконсультируйтесь <sup>с</sup> вашим врачом и изготовителем слухового аппарата, чтобы узнать, подвержено ли используемое вами устройство воздействию помех от сотового телефона.

## **Улучшение качества работы**

Для **улучшения функционирования вашего телефона**, уменьшения излучения и **расхода энергии аккумулятора, а также обеспечения безопасной работы соблюдайте приведенные ниже рекомендации:**

Для обеспечения наилучшей работы телефона рекомендуется использовать его только в нормальном рабочем положении (когда вы не используете режим "громкая связь" или головную гарнитуру).

• Не подвергайте телефон воздействию очень высоких или очень низких температур.

- Обращайтесь с телефоном бережно. Любое неправильное использование телефона приводит <sup>к</sup> аннулированию международной гарантии.
- ï Не погружайте телефон <sup>в</sup> жидкости; если ваш телефон стал влажным, выключите его, выньте аккумулятор <sup>и</sup> дайте им высохнуть <sup>в</sup> течение 24 часов перед дальнейшим использованием.
- •Для очистки телефона протирайте его мягкой тканью.
- ï При исходящих <sup>и</sup> входящих звонках расходуется одинаковое количество энергии аккумулятора. Однако, мобильный телефон расходует меньше энергии в режиме ожидания, когда он находится <sup>в</sup> одном месте. Когда вы перемещаетесь в пространстве в режиме ожидания, ваш телефон расходует энергию для передачи <sup>в</sup> сеть информации о последнем местонахождении. Установка уменьшенного времени подсветки, а также отказ от навигации в меню также помогут вам сохранить энергию аккумулятора для продления времени разговора и ожидания звонков.

## **Информация об аккумуляторе**

- Ваш телефон работает от перезаряжаемого аккумулятора.
- Используйте только предусмотренное зарядное устройство.
- Не сжигайте аккумулятор.
- Не деформируйте и не открывайте аккумулятор.
- Не допускайте замыкания контактов аккумулятора металлическими предметами (например, находящимися <sup>в</sup> кармане ключами).
- Не подвергайте телефон воздействию высоких температур (>60°C или 140°F), влаги или химически агрессивной среды.
- Используйте только оригинальные<br>aксессуары Philips, поскольку аксессуары Philips, поскольку использование других аксессуаров может привести к повреждению вашего телефона <sup>и</sup> аннулированию всех

гарантийных обязательств.

Поврежденные части следует незамедлительно заменять на оригинальные запасные части Philips; эту работу должен выполнять квалифицированный специалист.

#### **Не используйте телефон во время управления автомобилем**

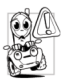

Разговор по телефону во время вождения ухудшает концентрацию внимания, что может быть опасным. Соблюдайте перечисленные ниже указания:

- Сосредоточьте все ваше внимание на управлении автомобилем. Перед использованием телефона вы должны съехать с дороги и остановиться.
- Соблюдайте местные правила в странах, где вы используете ваш GSM-телефон при вождении.
- ï Если вы хотите использовать ваштелефон <sup>в</sup> автомобиле, установите предназначенный для этого комплект громкой связи.
- Позаботьтесь о том, чтобы ваш телефон и автомобильный комплект не закрывали подушки безопасности <sup>и</sup> другие установленные <sup>в</sup> автомобиле средства безопасности.

В некоторых странах на общественных дорогах запрещено использование автомобильных осветительных приборов или клаксона для извещения о входящих телефонных звонках. Выясните местные правила.

## **Нормы EN60950**

При высокой температуре воздуха или длительном воздействии солнечных лучей (например, через окно дома или автомобиля) температура корпуса телефона может повыситься, особенно, если он имеет металлизированное покрытие. В этом случае будьте очень осторожны, когда вы берете телефон <sup>в</sup> руки, <sup>и</sup> воздержитесь от его использования при температуре окружающей среды выше 40°C.

## **Охрана окружающей среды**

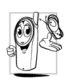

Помните <sup>о</sup> необходимости соблюдать местные правила утилизации упаковочного материала отработавших аккумуляторов <sup>и</sup> старых телефонов; пожалуйста, способствуйте их утилизации.

Philips помечает аккумуляторы <sup>и</sup> упаковочные материалы стандартными символами для облегчения утилизации <sup>и</sup> правильной ликвидации ваших отходов.

 $\mathbb{Z}$ 

Аккумулятор не следует выбрасывать вместе <sup>с</sup> обычными бытовыми отходами.

- ෯ Упаковочный материал с данной маркировкой является утилизируемым.
- Был сделан финансовый вклад <sup>в</sup>  $\hat{\mathbf{c}}$ объединенную национальную систему сбора <sup>и</sup> вторичной переработки отходов.
- Материалы являются утилизируемыми (этот символ также идентифицирует тип пластмассы).

## **Знак WEEE в DFU: "Информация для потребителя"**

Утилизация отслужившего оборудования Данное изделие сконструировано <sup>и</sup> изготовлено из высококачественных материалов и компонентов, которые подлежат переработке <sup>и</sup> вторичному использованию.

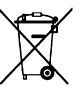

Если изделие маркировано значком с изображением перечеркнутого мусорного бака на колесах, это означает, что изделие соответствует директиве Европейского Союза <sup>и</sup> Совета 2002/96/EC.

Для утилизации электрических <sup>и</sup> электронных изделий необходимы сведения <sup>о</sup> местной отдельной системе сбора отходов.

Действуйте <sup>в</sup> соответствии <sup>с</sup> местным законодательством <sup>и</sup> не выбрасывайте отслужившие изделия <sup>в</sup> бытовой мусор. Правильная утилизация отслужившего оборудования поможет предотвратить возможное вредное воздействие на окружающую среду и здоровье человека.

# **Устранение неисправностей**

### Телефон не включается

Вытащите <sup>и</sup> снова установите аккумулятор Затем заряжайте телефон, пока полоски на иконке аккумулятора не остановятся. Отключите телефон от зарядного устройства и попробуйте включить телефон.

#### При включении телефона на дисплее появляется сообщение "ЗАБЛОКИРОВАН"

Кто-то пытался использовать ваш телефон, не зная PIN-кода или кода разблокирования (PUK). Обратитесь <sup>к</sup> вашему поставщику услуг.

#### На дисплее появляется сообщение "Ошибка IMSI"

Эта проблема связана <sup>с</sup> условиями вашего подключения. Обратитесь <sup>к</sup> вашему оператору.

#### Телефон не возвращается <sup>в</sup> режим ожидания

Длительно нажмите кнопку "Отбой" или выключите телефон, проверьте правильность установки SIM-карты <sup>и</sup> аккумулятора, включите телефон снова.

#### Не отображается символ сети

Соединение <sup>с</sup> сетью отсутствует. Вы находитесь <sup>в</sup> радиотени (<sup>в</sup> туннеле или между высокими зданиями) или вне зоны действия сети. Попробуйте переместиться в другое место, повторно соединиться с сетью (особенно за рубежом), проверьте наличие внешней антенны, если она используется, или обратитесь <sup>к</sup> оператору сети для получения помощи или информации <sup>о</sup> сети.

#### Дисплей не реагирует (или реагирует медленно) на нажатие кнопок

При очень низких температурах дисплей медленно реагирует на нажатие кнопок. Это нормальное явление, не влияющее на работу телефона. Поместите телефон <sup>в</sup> теплое место и проверьте его функционирование. В других случаях, пожалуйста, обращайтесь <sup>к</sup> поставщику вашего телефона.

# **Аккумулятор перегревается**<br>Возможно вы используете

вы используете зарядное устройство, не предназначенное для вашего телефона. Всегда используйте оригинальные аксессуары Philips, поставляемые <sup>с</sup> вашим телефоном.

#### На экране телефона не отображаются номера входящих звонков

Эта функция зависит от сети <sup>и</sup> условий подключения. Если сеть не посылает номер абонента, на дисплее вместо номера появится *Вызов 1* или *Скрыт*. Свяжитесь с вашим оператором для получения подробной информации по этому вопросу.

#### Не удается отправлять текстовые сообщения

Некоторые сети не поддерживают обмен сообщения <sup>с</sup> другими сетями. Сначала проверьте правильность ввода вашего SMS-центра или обратитесь <sup>к</sup> оператору для получения информации по этому вопросу.

#### Не удается получать <sup>и</sup>/или сохранять картинки JPEG

Если картинка слишком велика или имеет неподходящий тип файла или слишком длинное название, ваш мобильный телефон не сможет принять ее.

#### Вам кажется, что вы пропускаете некоторые звонки

Проверьте опции переадресации вызовов.

#### При зарядке аккумулятора на его иконке не отображаются полоски, <sup>а</sup> контур мигает Заряжайте аккумулятор только при температуре окружающей среды <sup>в</sup> диапазоне от 0°C (32°F) до 50°C (113°F). В других случаях, пожалуйста, обращайтесь к поставщику вашего телефона.

#### На дисплее появляется сообщение "Ошибка SIM"

 Проверьте правильность установки SIMкарты. Если проблема сохраняется, возможно, ваша SIM-карта повреждена. Обратитесь <sup>к</sup> вашему оператору.

#### При попытке использовать функцию из меню на дисплее отображается сообщение "НЕ РАЗРЕШЕНО"

Некоторые функции зависят от сети. Поэтому они доступны при условии, что они поддерживаются сетью или условиями вашего подключения. Свяжитесь <sup>с</sup> вашим оператором для получения подробной информации по этому вопросу.

#### На дисплее отображается сообщение "ВСТАВЬТЕ ВАШУ SIM-КАРТУ"

Проверьте правильность установки SIMкарты. Если проблема сохраняется, возможно, ваша SIM-карта повреждена. Обратитесь <sup>к</sup> вашему оператору.

#### Вам кажется, что время автономной работы телефона (без подзарядки) меньше указанного в руководстве пользователя

 Время автономной работы телефона зависит от настроек (например, громкости звонка, длительности подсветки) <sup>и</sup> используемых функций. Чтобы увеличить время автономной работы, <sup>а</sup> также всегда, когда это возможно, выключайте неиспользуемые функции.

#### Телефон не работает должным образом <sup>в</sup> автомобиле

 Автомобиль имеет много металлических частей, которые поглощают электромагнитные волны, что может влиять на работу телефона. Предлагается автомобильный комплект <sup>с</sup> внешней антенной, позволяющей вам совершать <sup>и</sup> принимать звонки, не перемещая трубку.

Узнайте у местных властей. разрешено ли <sup>в</sup> данной местности пользоваться телефоном во время управления автомобилем.

#### Телефон не заряжается

Если аккумулятор полностью разряжен, иконка зарядки может появиться на экране через несколько минут (иногда через 5 минут) после начала зарядки.

# **Оригинальные аксессуары Philips**

Некоторые аксессуары, такие как аккумулятор <sup>и</sup> зарядное устройство, включаютсяв стандартный комплект<br>мобильного телефона вашеготелефона. Дополнительные аксессуары могут входить в комплект поставкипродаваться отдельно. Поэтому комплект поставки может варьироваться.

Для улучшения функционирования вашего мобильного телефона Philips и сохранения условий гарантии, всегда покупайте только оригинальные аксессуары Philips, разработанные специально для вашего телефона. Компания Philips Consumer Electronics не несет ответственности залюбые повреждения, вызванные использованием неоригинальных аксессуаров.

## **Зарядное устройство**

Заряжает аккумулятор от любой розетки <sup>с</sup> переменным напряжением. Малые размеры позволяютпереносить устройство портфеле или сумке.

## **Сумка**

Защищает телефон от трещин <sup>и</sup> царапин.

## **Гарнитура Deluxe**

Кнопка ответа обеспечивает легкость приема вызова. Просто ответьте на входящий вызов, нажав эту кнопку. В режиме ожидания нажмите кнопку, чтобы включить голосовой набор.

## **Комплект для передачи данных**

Обеспечивает легкую передачу данных на ваш телефон Philips. USB-кабель обеспечивает высокоскоростное соединение между телефоном <sup>и</sup> компьютером. Предоставляемое программное обеспечение позволяет загружать картинки и мелодии, а также синхронизировать записи телефонной книги и встречи.

#### **Использование телефона вкачестве модема**

Можно использовать мобильный телефон вместе <sup>с</sup> ПК или КПК, напр., для подключения <sup>к</sup> Интернету или отправки факсов (через Интернет или Bluetooth).

Чтобы полностью использовать возможности служб, доступных <sup>с</sup> помощью ИК-порта (отправка <sup>и</sup> получение SMS, электронная почта <sup>и</sup> факсы, загрузка картинок <sup>и</sup> звуковые файлы, синхронизация телефонной книги, Мастер GPRS <sup>и</sup> <sup>т</sup>.д.), необходимо установить на компьютер программу Philips Mobile Phone Tools. Эту программу можно скачать из Интернета. Подключитесь <sup>к</sup> www.club-philips.com <sup>и</sup> зарегистрируйте мобильный телефон для доступа <sup>к</sup> сайту <sup>с</sup> данными, включая программу Mobile Phone Tools.

Эта программа несовместима компьютерами Apple Macintosh. Она поддерживает работу только <sup>с</sup> операционными системами Windows 98 SE, ME, XP <sup>и</sup> 2000 (Service Pack 3 и выше обязательно <sup>в</sup> данном случае).

Отдельные программные модули для Lotus Notes, Lotus Organizer и Microsoft Outlook спроектированы для обеспечения синхронизации мобильного телефона Philips <sup>с</sup> этими приложениями (подробности см. в соответствующих руководствах пользователя).

## **TV Link**

Данный кабель позволяет показывать слайд-шоу на экране телевизора. Подключите кабель <sup>к</sup> разъему трубки, затем подключите другой конец кабеля <sup>к</sup> входному видеоразъему телевизора или видеомагнитофона.

# **Заявление о торговых марках**

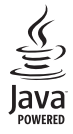

JAVA - торговая марка Sun Microsystems, Inc.

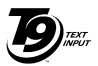

Заявка на европейский патент Tegic 0842463

Т9® - торговая марка Tegic Communications Inc.

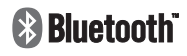

Bluetooth<sup>™</sup> - торговая марка L M Ericsson (Швеция), переданная Philips по лицензии.

# **Информация об Удельной мощности облучения (SAR) Международные стандарты**

#### ДАННЫЙ МОБИЛЬНЫЙ ТЕЛЕФОН УДОВЛЕТВОРЯЕТ МЕЖДУНАРОДНЫМ ТРЕБОВАНИЯМ К УРОВНЮ ОБЛУЧЕНИЯ РАДИОЧАСТОТНОЙ ЭНЕРГИЕЙ

Данный мобильный телефон содержит передатчик <sup>и</sup> приемник. Он сконструирован <sup>и</sup> изготовлен <sup>с</sup> учетом требований на предельные уровни облучения радиочастотно<sup>й</sup> (РЧ) энергией, установленных международными стандартами. Данные требования были установлены Международной комиссией по защите от неионизирующего излучения (ICNIRP) <sup>и</sup> Институтом инженеров по электротехнике <sup>и</sup> радиоэлектронике - Ассоциацией по вопросам стандартизации (IEEE-SA), которые определяют гарантированный запас надежности для защиты людей, независимо от возраста <sup>и</sup> состояния здоровья.

Рекомендации по излучению для мобильных телефонов основываются на измерении единицы, называемой удельно<sup>й</sup> мощностью облучения (SAR). Предельное значение SAR, рекомендованное ICNIRP для мобильных телефонов широкого пользования, составляет 2,0 Вт/кг <sup>в</sup> <sup>10</sup><sup>г</sup> ткани, <sup>а</sup> для головы IEEE-SA (IEEE Std 1528) рекомендует 1,6 Вт/кг <sup>в</sup> <sup>1</sup><sup>г</sup> ткани.

Измерения SAR выполнялись <sup>в</sup> рекомендованном рабочем положении мобильного телефона <sup>в</sup> режиме максимальной сертифицированной мощности передатчика во всех тестируемых диапазонах частот. Хотя измерение SAR выполняется при максимальной сертифицированной мощности, фактические уровни SAR во время работы мобильного телефона обычно ниже максимального значения SAR. Это обусловлено тем, что телефон разработан для работы при различных уровнях мощности, что позволяет использовать минимальную мощность, необходимую для подключения <sup>к</sup> сети. Как правило, чем ближе вы <sup>к</sup> антенне базовой станции, тем ниже мощность излучения.

Хотя для разных телефонов <sup>и</sup> <sup>в</sup> разных положениях уровни SAR могут отличаться, все они удовлетворяют международным стандартам облучения радиочастотно<sup>й</sup> энергией.

Наибольшее значение SAR для данной модели телефона Philips 9@9g при проверке на соответствие стандартам составляло 0,822 Вт/кг для рекомендаций ICNIRP <sup>и</sup> 1,25 Вт/кг для стандарта IEEE.

Для ограничения воздействия радиочастотно<sup>й</sup> энергии рекомендуется сократить продолжительность разговоров по мобильному телефону или использовать наушники. Суть данных мер предосторожности заключается в том, чтобы держать мобильный телефон подальше от головы <sup>и</sup> тела.

## **ГАРАНТИЙНЫЙ ТАЛОН**

#### **Модель:**

**Серийный номер:**

**IMEI:**

**Дата продажи:**

**ПРОДАВЕЦ:**

**Название фирмы:**

**Телефон фирмы:**

**Адрес <sup>и</sup> E-mail:**

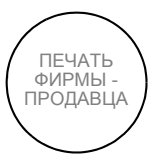

**Изделие получил <sup>в</sup> исправном состоянии.**

**С условиями гарантии ознакомлен и согласен**

(подпись покупателя)

**Внимание! Гарантийный талон недействителен <sup>в</sup> отсутствии печати продавца**

#### **Уважаемый потребитель!**

Фирма Philips выражает благодарность за Ваш выбор <sup>и</sup> гарантирует высокое качество <sup>и</sup> безупречное функционирование данного изделия при соблюдении правил его эксплуатации. При покупке убедительно просим Вас проверить правильность заполнения гарантийного талона. При этом серийный номер <sup>и</sup> наименование модели приобретенного Вами телефона должны быть идентичны записи <sup>в</sup> гарантийном талоне. Не допускается внесения <sup>в</sup> талон каких-либо изменений, исправлений. В случае неправильного или неполного заполнения гарантийного талона немедленно обратитесь <sup>к</sup> продавцу.

Мобильный телефон представляет собой технически сложный товар бытового назначения. При бережном <sup>и</sup> внимательном отношении он будет надежно служить Вам долгие годы. В ходе эксплуатации не допускайте механических повреждений, попадания внутрь посторонних предметов, жидкостей, насекомых, <sup>в</sup> течение всего срока службы следите за сохранностью идентификационной наклейки <sup>с</sup> обозначением наименования модели, IMEI <sup>и</sup> серийного номера изделия.

Если <sup>в</sup> процессе эксплуатации изделия Вы сочтете, что параметры работы телефона отличаются от изложенных <sup>в</sup> данной инструкции, рекомендуем обратиться за консультацией в наш Информационный центр.

#### **Условия гарантии**

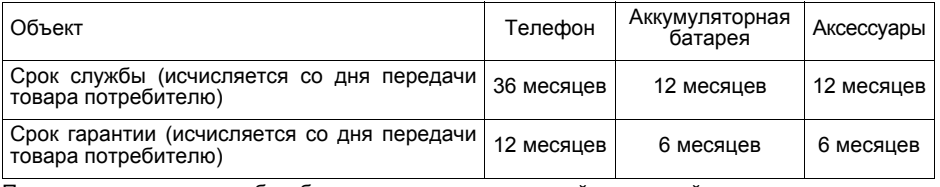

По окончании срока службы обратитесь <sup>в</sup> авторизованный сервисный центр для проведения профилактических работ <sup>и</sup> получения рекомендаций по дальнейшей эксплуатации изделия.

Во избежание возможных недоразумений, сохраняйте <sup>в</sup> течение срока службы документы, прилагаемые <sup>к</sup> товару при его продаже (товарный <sup>и</sup> кассовый чеки, инструкцию по эксплуатациии <sup>и</sup> иные документы).

Гарантийное обслуживание не распространяется на изделия, недостатки которых возникли вследствие:

- 1. Нарушения потребителем правил эксплуатации, хранения или транспортировки товара
- 2. Действий третьих лиц:
	- ремонт или внесение несанкционированных изготовителем конструктивных схемотехнических изменений <sup>и</sup> изменений программного обеспечения неуполномоченными лицами;
	- отклонение от Государственных Технических Стандартов (ГОСТов) <sup>и</sup> норм питающих, телекоммуникационных <sup>и</sup> кабельных сетей;
	- неправильной установки <sup>и</sup> подключения изделия;
- 3. Действия непреодолимой силы (стихия, пожар, молния <sup>и</sup> <sup>т</sup>.<sup>п</sup>.);
- 4. Если недостаток товара возник или проявляется <sup>в</sup> случае неудовлетворительной работы сотовой сети, малой мощности радиосигнала, из-за особенности ландшафта местности <sup>и</sup> ее застройки, недостаточной емкости сотовой сети.

Любую дополнительную информацию <sup>о</sup> расположении сервисных центров <sup>и</sup> <sup>о</sup> сервисном обслуживании Вы можете получить <sup>в</sup> Информационном Центре

Телефон <sup>в</sup> Москве: (495) 961-11-11, 8 800 200-0880 (бесплатный звонок по России) Интернет: www.philips.ru

# **Заявлениеосоответствии**

Отдел,

**Philips Electronics Hong Kong Ltd Business Group Mobile Phone 5/F, Philips Electronics Building 5 Science Park AvenueShatin New Territories Hong Kong**

заявляет исключительно под свою собственную ответственность, что продукт

#### **CT9A9G**

 или сотовый мобильный телефон GSM 900 / GSM 1800 / GSM 1900TAC: 35823200

к которому относится настоящее заявление, соответствует следующим нормам:

**EN 301 489-07, EN 60950 и EN 50360EN 301 511 v 9.0.2**

Настоящим мы заявляем, что были проведены все необходимые радиотехнические испытания и что вышеназванный продукт отвечает всем применимым требованиям Директивы 1999/5/EC.

Процедура оценки соответствия, упомянутая в статье 10 <sup>и</sup> подробно описанная <sup>в</sup> Приложении III или IV Директивы 1999/5/EC, была выполнена с участием следующего уведомленного органа:

BABT, Belfour House, Churchfield Road, Walton-On- Thames, Surrey, KT12 2TD. UK Идентификационное обозначение: 0168

28.11.2006

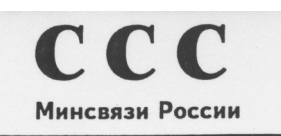

AF 63